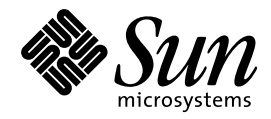

Solaris 7 - 3/99 ご使用にあたっ て (Intel 版)

Sun Microsystems, Inc. 901 San Antonio Road Palo Alto, CA 94303 U.S.A. 650-960-1300

> Part No: 806-0211-10 1999 年 4 月

本製品およびそれに関連する文書は著作権法により保護されており、その使用、複製、頒布および逆コンパイルを制限するライセンスの もとにおいて頒布されます。日本サン・マイクロシステムズ株式会社の書面による事前の許可なく、本製品および関連する文書のいかな る部分も、いかなる方法によっても複製することが禁じられます。

本製品の一部は、カリフォルニア大学からライセンスされている Berkeley BSD システムに基づいていることがあります。UNIX は、X/ Open Company, Ltd. が独占的にライセンスしている米国ならびに他の国における登録商標です。フォント技術を含む第三者のソフ トウェアは、著作権により保護されており、提供者からライセンスを受けているものです。

RESTRICTED RIGHTS: Use, duplication, or disclosure by the U.S. Government is subject to restrictions of FAR 52.227–14(g)(2)(6/87) and FAR 52.227–19(6/87), or DFAR 252.227–7015(b)(6/95) and DFAR 227.7202–3(a).

本製品に含まれる HG 明朝 L と HG ゴシック B は、株式会社リコーがリョービイマジクス株式会社からライセンス供与されたタイプ フェースマスタをもとに作成されたものです。平成明朝体 W3 は、株式会社リコーが財団法人 日本規格協会 文字フォント開発・普及セ<br>ンターからライセンス供与されたタイプフェースマスタをもとに作成されたものです。また、HG 明朝 L と HG ゴシック B の補助漢字<br>部分は、平成明朝体 W3 の補助漢字を使用しています。なお、フォントとして無断複製することは禁止されています。

Sun、Sun Microsystems、SunSoft、SunDocs、OpenWindows、SunOS、AnswerBook2、Solaris Maintenance Update、Solaris Web Start、 JumpStart、NFS、Java、HotJava、Solstice AdminSuite、Solstice AutoClient、DiskSuite、SunLink、Ultra、XGL は、米国およびその他の 国における米国 Sun Microsystems, Inc. (以下、米国 Sun Microsystems 社とします) の商標もしくは登録商標です。

サンのロゴマークおよび Solaris は、米国 Sun Microsystems 社の登録商標です。

すべての SPARC 商標は、米国 SPARC International, Inc. のライセンスを受けて使用している同社の米国およびその他の国における商標 または登録商標です。SPARC 商標が付いた製品は、米国 Sun Microsystems 社が開発したアーキテクチャに基づくものです。

OPENLOOK、OpenBoot、JLE は、日本サン・マイクロシステムズ株式会社の登録商標です。

Netscape と Netscape Navigator は、米国 Netscape Communications Corporation の商標です。

Wnn は、京都大学、株式会社アステック、オムロン株式会社で共同開発されたソフトウェアです。

Wnn6 は、オムロン株式会社で開発されたソフトウェアです。(Copyright OMRON Co., Ltd. 1998 All Rights Reserved.)

ATOK は、株式会社ジャストシステムの登録商標です。

ATOK7 は株式会社ジャストシステムの著作物であり、ATOK7 にかかる著作権その他の権利は、すべて株式会社ジャストシステムに帰属 します。

ATOK8 は株式会社ジャストシステムの著作物であり、ATOK8 にかかる著作権その他の権利は、すべて株式会社ジャストシステムに帰属 します。

本書で参照されている製品やサービスに関しては、該当する会社または組織に直接お問い合わせください。

OPEN LOOK および Sun Graphical User Interface は、米国 Sun Microsystems 社が自社のユーザおよびライセンス実施権者向けに開発し ました。米国 Sun Microsystems 社は、コンピュータ産業用のビジュアルまたはグラフィカル・ユーザインタフェースの概念の研究開発 における米国 Xerox 社の先駆者としての成果を認めるものです。米国 Sun Microsystems 社は米国 Xerox 社から Xerox Graphical User Interface の非独占的ライセンスを取得しており、このライセンスは米国 Sun Microsystems 社のライセンス実施権者にも適用されます。

DtComboBox ウィジェットと DtSpinBox ウィジェットのプログラムおよびドキュメントは、Interleaf, Inc. から提供されたものです。 (Copyright (c) 1993 Interleaf, Inc.)

本書は、「現状のまま」をベースとして提供され、商品性、特定目的への適合性または第三者の権利の非侵害の黙示の保証を含みそれに 限定されない、明示的であるか黙示的であるかを問わない、なんらの保証も行われないものとします。

本製品が、外国為替および外国貿易管理法 (外為法) に定められる戦略物資等 (貨物または役務) に該当する場合、本製品を輸出または日 本国外へ持ち出す際には、日本サン・マイクロシステムズ株式会社の事前の書面による承諾を得ることのほか、外為法および関連法規に 基づく輸出手続き、また場合によっては、米国商務省または米国所轄官庁の許可を得ることが必要です。

原典: *Solaris 7 3/99 Release Notes (Intel Platform Edition)*

Part No: 805-7580-10

Revision A

© 1999 by Sun Microsystems, Inc.

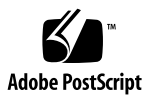

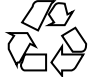

# 目次

はじめに **vii**

# **1. Solaris 7 - 3/99** の構成 **1** 製品の種類と出荷形態 1 「Solaris 7 - 3/99 デスクトップ製品」および「Solaris 7 - 3/99 サーバー製品」の構 成 1 Solaris 7 - 3/99 Software CD (Intel 版) 1 Device Configuration Assistant (デバイス構成用補助) フロッピーディス ク 2 Solaris 7 - 3/99 Documentation CD (日本語版) 3 Solaris 7 - 3/99 Documentation CD 3 Netscape Communicator 4.5 CD (日本語版) 3 Solaris 7 インストールの手引き 4 Solaris 7 - 3/99 ご使用にあたって (Intel 版) (本書) 4 *Solaris 7* インストールライブラリ *(Intel* 版*)* 5 *Solaris 7 (Intel Platform Edition) Hardware Compatibility List* 5 *Solaris 7* デバイスの構成 *(Intel* 版*)* 6 日本語入力用図形文字コード表 6

Binary Code License (ソフトウェア使用許諾契約書) 7

Binary Code License (Terms & Conditions) 7

**2.** インストールにあたって **9** カスタマサポートへの連絡 10 必要なメモリー 10 必要なスワップ領域 10 必要なディスク容量 11 Solaris Software CD のソフトウェア容量 11 Solaris Documentation CD のソフトウェア容量 12 Netscape Communicator CD のソフトウェア容量 15 日本語環境のインストール方法 15 デフォルトロケールの設定 16 インストール言語の設定 17 オンラインリリース情報 18 参照方法 19 インストール方法 19 **3. Solaris 7 - 3/99** ソフトウェアのインストール **21** システムのバックアップ 22 Solaris 7 - 3/99 のインストール 22 インストール後の確認 22 Solaris 7 をインストールサーバーとして使用する 22 サーバーからのディスクレスクライアントおよび AutoClient へのイン ストール 23 インストール後の確認 23 Solaris 7 - 3/99 へのアップグレード 24 Solaris 2.5.1 または 2.6 オペレーティング環境からのアップグレード 24 Solaris 7 オペレーティング環境からのアップグレード 25

アップグレード後の確認 28

アップグレード後のサーバーからの、ディスクレスクライアントおよ び AutoClient のアップデート 28

Solaris 7 - 3/99 ソフトウェアのバージョンの確認 29

**iv** Solaris 7 - 3/99 ご使用にあたって (Intel 版) ♦ 1999 年 4 月

**4.** インストールに関する注意事項とバグ情報 **31**

Solaris 7 - 3/99 インストールの注意事項とバグ情報 31 Solaris Web Start 1.0 インストールに関する注意事項とバグ情報 32 対話式インストールに関する注意事項とバグ情報 33 アップグレードに関する注意事項とバグ情報 35 インストール全般に関するバグ情報 37 ハードウェアに関するバグ情報 39 Solaris 7 - 3/99 インストールの注意事項とバグ情報 (日本語環境固有) 39 Solaris Web Start 1.0 インストールに関する注意事項とバグ情報 39 アップグレードに関する注意事項とバグ情報 42 インストール全般に関する注意事項とバグ情報 43 **5.** 実行時の注意事項とバグ情報 **49** Solaris 7 - 3/99 実行時の注意事項とバグ情報 49 Solaris CDE に関するバグ情報 50 デバッグに関するバグ情報 50 Solaris 7 - 3/99 実行時の注意事項とバグ情報 (日本語環境固有) 50 Netscape Communicator 4.5 (日本語版) に関するバグ情報 51

- **6.** 製品の中止情報 **53** サポート中止予定のソフトウェア 53 sysidnis(1M) システム認識プログラム 53
	- **A. Maintenance Update 1** パッチリスト **(Intel** 版**) 55** パッチリスト 55
	- **B. Hardware Compatibility List for Solaris 7 (Intel Platform Edition) 3/99 61** ビデオデバイスのサポート 61 物理アドレス拡張 (PAE) モード 62 PAE モードのサポートを無効にする 63

**vi** Solaris 7 - 3/99 ご使用にあたって (Intel 版) ♦ 1999 年 4 月

## はじめに

本書『Solaris 7 - 3/99 ご使用にあたって (Intel 版)』は、Solaris™ 7 - 3/99 をご使 用になるにあたって最初に読んでいただくマニュアルで、今回のリリースに関する 最新情報が記述されています。

本書では、Solaris 7 - 3/99 オペレーティング環境ソフトウェアをインストールする前 に必要な情報、リリース直前に明らかになった情報や問題点を中心に説明します。

Solaris 7 - 3/99 リリースに関するマニュアルとして、本書の他に『*Solaris 7 - 3/99* オンラインリリース情報』がオンラインのテキスト形式で提供されています。 『*Solaris 7 - 3/99* オンラインリリース情報』については、18ページの「オンライン リリース情報」の説明を参照してください。

注 **-** 本書の第 4 章は、『*Solaris 7 - 3/99* オンラインリリース情報』の installation bugs ファイル中の内容よりも優先されます。

注 **-** 今回の Solaris の製品名称は「Solaris 7 - 3/99」ですが、コード、パス名、 パッケージパス名などで、「Solaris 2.7」または「SunOS 5.7」という名称が使用さ れていることがあります。コード、パス、パッケージパスなどを実際に入力または 使用するときには、必ずマニュアル中に記述されている名称に従ってください。

**vii**

### 対象読者

本書は、Solaris 7 - 3/99 ソフトウェアをインストールして使用する方を対象とし ています。Solaris についての知識を持つ方、現在習得中の方を対象としています。

## 内容の紹介

本書は、次のように構成されています。

第 1 章では、Solaris 7 - 3/99 に含まれるデスクトップ用およびサーバー用の CD や マニュアルの構成について説明します。

第 2 章では、Solaris 7 - 3/99 をインストールするために必要なメモリーおよびディ スクの容量、日本語環境のインストールについての概要などを説明します。この章 の内容を理解してから、インストールを開始してください。

第 3 章では、Solaris 7 - 3/99 のインストールまたは Solaris 7 - 3/99 へのアップグ レードにおける、前準備および完了後の検証について説明します。

第 4 章では、Solaris 7 - 3/99 Software CD に含まれている『*Solaris 7 - 3/99* オン ラインリリース情報』の installation bugs ファイルの内容を修正および追加し た、インストールに関する注意事項とバグの最新情報を説明します。この章の内容 を理解してから、インストールを開始してください。

第 5 章では、Solaris 7 - 3/99 Software CD に含まれている『*Solaris 7 - 3/99* オン ラインリリース情報』の runtime\_bugs ファイルを作成後に明らかになった、実行 時の注意事項やバグの情報を説明します。

第 6 章では、Solaris 7 - 3/99 Software CD に含まれている『*Solaris 7 - 3/99* オン ラインリリース情報』の eof ファイルを作成後に明らかになった、サポートを終了 するソフトウェアの機能またはハードウェアについて説明します。

付録 A では、Solaris 7 - 3/99 に統合されているパッチ (Maintenance Update 1 パッ チ) のリストを記載しています。

付録 B では、Intel 版 Solaris 7 - 3/99 でサポートされるハードウェアについて、 『*Solaris 7 (Intel Platform Edition) Hardware Compatibility List*』を補足する情報を 記載しています。

Solaris のほかに付属のソフトウェアをインストールする場合は、付属ソフトウェア に含まれている最新リリース情報を参照して、そのソフトウェアに関する注意事 項およびバグ情報を確認してください。

### 関連マニュアル

Solaris をインストールする際には、本書の内容を理解した上で、次のマニュアルを ご利用ください。

- **■** 『Solaris 7 3/99 オンラインリリース情報』(18ページの「オンラインリリース 情報」の説明をご覧ください)
- **『Solaris 7 インストールの手引き』**
- 『*Solaris 7 イ*ンストールライブラリ *(Intel* 版)』
- 『*Solaris 7 のインストール (*追補)』
- 『Solaris 7 のシステム管理 (追補)』
- 『*Solaris 7* のソフトウェア開発 *(*追補*)*』

Solaris のマニュアルは、このリリースに含まれる Solaris 7 - 3/99 Documentation CD で提供されています。

また、Solaris 7 - 3/99 の新機能について説明しているマニュアルも提供されていま す。これらのマニュアルは、タイトルに (追補) と示されています。

注 **-** 『*Solaris 7 (Intel Platform Edition) Hardware Compatibility List*』中の情報の一 部は、Solaris 7 - 3/99 リリースで変更されています。本書の付録 B に、最新の情報 が記載されています。

ハードウェア構成によっては、インストールを行うために別途作業が必要になるこ とがあります。ハードウェア固有の作業が必要な場合は、各ハードウェアの メーカーからインストール手順を補足する資料が提供されています。それらの資料 も利用して、インストールを行なってください。

## **Solaris** ハードウェア検証プログラム

Solaris ハードウェア検証プログラムに関する情報は、Web ページ http://access1.sun.com/certify をご覧ください。Solaris の次期リリースま でに、ハードウェア互換リストが更新されることがありますが、その場合は上記の Web ページに最新のハードウェア互換リストが提供されます。

## **Sun** のオンラインマニュアル

http://docs.sun.com では、Sun が提供しているオンラインマニュアルを参照す ることができます。マニュアルのタイトルや特定の主題などをキーワードとして、 検索を行うこともできます。

## 表記上の規則

このマニュアルでは、次のような字体や記号を特別な意味を持つものとして使用し ます。

表 **P–1** 表記上の規則

| 字体または記号   | 意味                                                         | 例                                                               |
|-----------|------------------------------------------------------------|-----------------------------------------------------------------|
| AaBbCc123 | コマンド名、ファイル名、ディレ<br>クトリ名、画面上のコンピュータ<br>出力、またはコード例を示しま<br>す。 | .login ファイルを編集します。<br>1s -a を使用してすべてのファイ<br>ルを表示します。<br>system% |
| AaBbCc123 | ユーザーが入力する文字を、画面<br>上のコンピュータ出力とは区別し<br>て示します。               | system% su<br>password:                                         |
| AaBbCc123 | 変数を示します。実際に使用する<br>特定の名前または値で置き換えま<br>す。                   | ファイルを削除するには、rm<br>filename と入力します。                              |

#### **x** Solaris 7 - 3/99 ご使用にあたって (Intel 版) ♦ 1999 年 4 月

表 **P–1** 表記上の規則 続く

| 字体または記号 | 意味                                                         | 例                                                           |
|---------|------------------------------------------------------------|-------------------------------------------------------------|
| ľΙ      | 参照する書名を示します。                                               | 『コードマネージャ・ユーザーズ<br>ガイド』を参照してください。                           |
|         | 参照する章、節、ボタンやメ<br>ニュー名、または強調する単語を<br>示します。                  | 第5章「衝突の回避」を参照して<br>ください。<br>この操作ができるのは、「スー<br>パーユーザー  だけです。 |
|         | 枠で囲まれたコード例で、テキス<br>トがページ行幅を越える場合、<br>バックスラッシュは継続を示しま<br>す。 | sun% grep ' <sup>A</sup> #define \<br>XV VERSION STRING'    |

ただし AnswerBook2TM では、ユーザーが入力する文字と画面上のコンピュータ出力 は区別して表示されません。

コード例は次のように表示されます。

■ C シェルプロンプト

system% **command y**|**n** [*filename*]

■ Bourne シェルおよび Korn シェルのプロンプト

system\$ **command y**|**n** [*filename*]

■ スーパーユーザーのプロンプト

system# **command y**|**n** [*filename*]

[ ]は省略可能な項目を示します。上記の場合、*filename* は省略してもよいことを示し ます。

| は区切り文字 (セパレータ) です。この文字で分割されている引数のうち1つだけ を指定します。

キーボードのキー名は英文で、頭文字を大文字で示します (例: Shift キーを押しま す)。ただし、キーボードによっては Enter キーが Return キーの動作をします。

ダッシュ (-) は 2 つのキーを同時に押すことを示します。たとえば、Ctrl-D は Control キーを押したまま D キーを押すことを意味します。

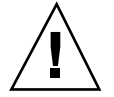

注意 **-** この記号が付いている注意事項に従わない場合は、データ、システム、関連 機器などの損傷を起こす可能性があります。

## 一般規則

■ 「x86」という用語は、一般に Intel 8086 ファミリに属するマイクロプロセッサを 意味します。これには、Pentium、Pentium Pro、Pentium II、Pentium Xeon、 Celeron の各プロセッサ、および AMD、Cyrix、Xeon が提供する互換マイクロプ ロセッサチップが含まれます。このマニュアルでは、このプラットフォーム のアーキテクチャ全体を指すときに「x86」という用語を使用し、製品名では 「Intel 版」という表記で統一しています。

# **Solaris 7 - 3/99** の構成

この章では、Solaris 7 - 3/99 リリースに含まれている CD および印刷マニュアル について説明します。

### 製品の種類と出荷形態

Solaris 7 - 3/99 は、「Solaris 7 - 3/99 デスクトップ製品」と「Solaris 7 - 3/99 サー バー製品」の 2 つの製品構成で提供されます。

## 「**Solaris 7 - 3/99** デスクトップ製品」および 「**Solaris 7 - 3/99** サーバー製品」の構成

「Solaris 7 - 3/99 デスクトップ製品」および「Solaris 7 - 3/99 サーバー製品」の構 成について、概要を説明します。

#### **Solaris 7 - 3/99 Software CD (Intel** 版**)**

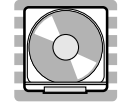

**1**

この CD には、主に次のソフトウェアが含まれています。他のどの CD よりも先 にインストールしてください。

■ Solaris 7 - 3/99 オペレーティング環境

SunOSTM 、Solaris 共通デスクトップ環境 (以降、Solaris CDE と表記しま す)、OpenWindows™ ソフトウェア、日本語入力システム (Wnn6、ATOK8、cs00) などが含まれます。

インストールするには **:** まず初めに、本書に書かれている既知の問題について確認 してください。次に、『*Solaris 7* インストールライブラリ *(Intel* 版*)*』の「インス トールの手順」を参照してください。

■ Solaris 7 - 3/99 オンラインリリース情報

インストールに関する注意事項とバグ情報、実行時のバグ情報、最新情報、パッチ 情報、ドライバ更新情報、サポートされなくなった製品の情報を、オンラインのテ キストファイルで提供します。

参照するには **:** 18ページの「オンラインリリース情報」をご覧ください。

**Device Configuration Assistant (**デバイス構成用補助**)** フロッピーディスク

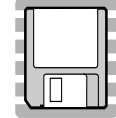

この構成用補助フロッピーディスクは、x86 システムまたは Pentinum プロセッサを 搭載したシステムのブートに使用します。

インストールするには **:** 『*Solaris 7* インストールライブラリ *(Intel* 版*)*』の「イン ストールの手順」を参照してください。

#### **Solaris 7 - 3/99 Documentation CD (**日本語版**)**

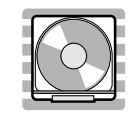

この CD には、AnswerBook2 文書サーバーソフトウェアと、日本語のオンライン文 書コレクションおよびいくつかの英語のオンライン文書コレクション (日本語に翻訳 されていない文書を含むもの) が含まれています。

詳細は、表 2–2 を参照してください。

インストールするには **:** この CD に含まれる README\_ja.html をお読みください。

#### **Solaris 7 - 3/99 Documentation CD**

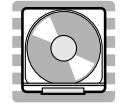

この CD には、AnswerBook2 文書サーバーソフトウェアと、英語およびヨーロッパ 言語のすべての AnswerBook オンライン文書コレクションが含まれています。 Solaris 7 - 3/99 Documentation CD (日本語版) に含まれていない英語のオンライン 文書コレクションを参照したい場合にご利用ください。

詳細は、表 2–3 を参照してください。

インストールするには **:** この CD に含まれる README\_en.html をお読みください。

#### **Netscape Communicator 4.5 CD (**日本語版**)**

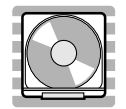

Solaris 7 - 3/99 の構成 **3**

この CD には、日本語版の Netscape Communicator 4.5 が含まれています。Solaris Web Start 1.0 によって、デフォルトで Solaris 7 - 3/99 ソフトウェアと同時にインス トールされます。

インストールするには **:** この CD に含まれる readme\_ja.txt をお読みください。

### **Solaris 7** インストールの手引き

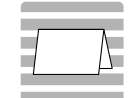

インストールを始めるにあたって参照するカードです。従来の対話式インストール を行うか、または Solaris Web Start 1.0 インストールを行うかを選択し、それぞれを 使用してインストールを行う手順が説明してあります。また、マニュアルの注文方 法および Web ブラウザでの参照方法についても説明しています。

インストールに際しては、本書の第 2 章および第 4 章も必ずお読みください。

#### **Solaris 7 - 3/99** ご使用にあたって **(Intel** 版**) (**本書**)**

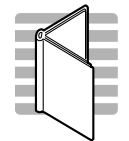

インストールに関するバグ情報や注意事項を中心に説明してます。また、Solaris 7 - 3/99 Software CD に含まれている 『Solaris 7 - 3/99 オンラインリリース情報』を作 成後に明らかになった、バグ情報、最新情報、サポートを中止する予定の製品の情 報などを提供します。

#### **4** Solaris 7 - 3/99 ご使用にあたって (Intel 版) ♦ 1999 年 4 月

### *Solaris 7* インストールライブラリ *(Intel* 版*)*

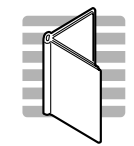

Solaris 7 ソフトウェアのより高度なインストール (以前の Solaris リリースから のアップグレードなど) を行うために必要となる情報を提供します。次の章で構成さ れています。

- 「インストールの手順」
- 「新規機能一覧」
- 「新規機能の概要」
- 「Solaris Web Start の使い方」
- 「既存のオペレーティングシステムとユーザーデータの保存」
- 「システムのアップグレード」
- 「インストール時の問題解決」
- 「インストール後のソフトウェアの追加と削除」
- 「オンライン文書へのアクセス」
- 「CUI インストールの日本語訳」

#### *Solaris 7 (Intel Platform Edition) Hardware Compatibility List*

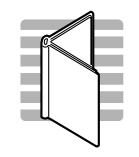

Solaris 7 - 3/99 の構成 **5**

Solaris 7 でサポートされる一般的な x86 ハードウェアについて、要件、周辺機器、 システムプラットフォームの情報を提供します。

*Solaris 7* デバイスの構成 *(Intel* 版*)*

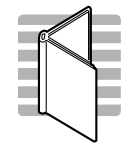

Intel 版 Solaris 7 の Device Configuration Assistant (構成用補助) ソフトウェア、 メーカーのデバイス構成媒体およびマニュアル、デバイス参照情報ページを使用し て、x86 デバイス上で Solaris オペレーティング環境が動作するようにシステムを構 成したり、構成時の問題を解決したりする方法について説明しています。

日本語入力用図形文字コード表

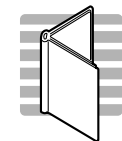

Solaris 7 オペレーティング環境で日本語入力システムを使用して図形文字を入力す るための、コードと図形文字の対応、ja\_JP.PCK および ja\_JP.UTF-8 ロケール利 用時の注意事項を説明しています。

# **Binary Code License (**ソフトウェア使用許諾契約書**)**

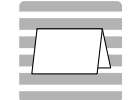

ソフトウェア使用の許諾に関する記述が含まれています。

## **Binary Code License (Terms & Conditions)**

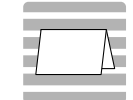

上記の「ソフトウェア使用許諾契約書」に対する補足条項が含まれています。

Solaris 7 - 3/99 の構成 **7**

Solaris 7 - 3/99 ご使用にあたって (Intel 版) ♦ 1999 年 4 月

<sup>第</sup> **2** <sup>章</sup>

# インストールにあたって

この章では、Solaris 7 - 3/99 をインストールするために必要なメモリーおよびディ スクの容量、日本語環境のインストールについて説明します。また、本書を作成す る前の情報が書かれている 『*Solaris 7 - 3/99* オンラインリリース情報』のインス トール方法および参照方法についても説明します。

注 **-** 本章の内容を理解してからインストールを開始してください。この章に記載さ れている情報は、Solaris 7 - 3/99 Software CD に含まれている『*Solaris 7 - 3/99* オ ンラインリリース情報』の installation bugs ファイルの内容よりも優先されま す。オンラインリリース情報については、18ページの「オンラインリリース情 報」の説明を参照してください。

| インストール方法                                                   | 説明                                                                                                  |
|------------------------------------------------------------|----------------------------------------------------------------------------------------------------|
| 従来の対話式インストール<br>Jump Start <sup>™</sup><br>カスタム Jump Start | Solaris ソフトウェアだけをインストールする。<br>(Solaris 7 - 3/99 Software CD に含まれている)                                |
| Solaris™ Web Start 1.0                                     | Solaris ソフトウェアおよび同梱の CD に含まれる別<br>ソフトウェアを一度に容易にインストールできる。<br>(Solaris 7 - 3/99 Software CD に含まれている) |
| Solaris Web Start 2.0 (installer)                          | Solaris がインストールされた環境に、同梱の CD に<br>含まれる別ソフトウェアを共通のユーザーインタ<br>フェースで容易にインストールできる。<br>(同梱の CD に含まれている)  |

以下に、Solaris 7 - 3/99 で提供されるインストール方法を簡単に説明します。

## カスタマサポートへの連絡

サポートに関連する問題については、ご購入先にお問い合わせください。また、 Sun についての情報は、以下の Web ページをご覧ください。

- http://access1.sun.com
- http://www.sun.com
- http://www.sun.co.jp(日本サン・マイクロシステムズ株式会社)

### 必要なメモリー

32M バイト以上の物理メモリーが必要です。Solaris CDE や OpenWindows などの 日本語デスクトップ環境を使用する場合には、64M バイト以上確保することをお勧 めします。

また、Solaris Web Start 1.0 によるインストールを日本語表示で行うには、最小 64M バイトの物理メモリーが必要です。詳細は、39ページの「システムの最小要件」を 参照してください。

## 必要なスワップ領域

スワップ領域は、実メモリーとの合計が少なくとも 64M バイトになるように確保す ることを推奨します。さらに、日本語デスクトップ環境を使用する場合には、実メ モリーとの合計が 128M バイト以上になるように確保してください。

注 **-** 物理メモリーが 64M バイト未満のシステムに、従来の対話式インストールで ファイルシステムの自動配置を行なった場合に確保されるスワップ領域は、上記の 要件を満たしていません。この場合は、手動でサイズを変更してください。

## 必要なディスク容量

今回のリリースで標準提供される Solaris Software CD、Solaris Documentation CD、Netscape Communicator CD をインストールするのに必要なディスク容量 について説明します。

上記のソフトウェアをシステムにインストールするには、インストールするソフ トウェアとディスクの構成によってファイルシステムを構築する必要があります。

Solaris Web Start 1.0 (Solaris 7 - 3/99 Software CD に含まれている) を使うと、 Solaris オペレーティングシステムおよび同梱の別ソフトウェアをインストールする ためのファイルシステムが自動的に配置され、これらの CD を一度に容易にインス トールすることができます。

一方、従来の対話式インストール <sup>1</sup> では、Solaris オペレーティングシステムだけ をインストールするように設計されているので、同梱のソフトウェア容量も考慮し たファイルシステムの自動配置を行うことはできません。

同梱のソフトウェアもインストールする場合には、それらのソフトウェア容量を考 慮してファイルシステムを手動で構成する必要があります。そして、Solaris オペ レーティングシステムのインストール終了後に、同梱の CD に含まれている Solaris Web Start 2.0 (installer) または、各ソフトウェアのインストール手順に従って、同梱 のソフトウェアをインストールしてください。

なお、Solaris Easy Access Server 2.0 をご利用になる場合、含まれている各製品のソ フトウェア容量については、『*Solaris Easy Access Server 2.0* インストールライブ ラリ』を参照してください。

#### **Solaris Software CD のソフトウェア容量**

次の表は、Solaris 7 - 3/99 オペレーティングシステム (日本語版) だけをインストー ルするために必要なディスク容量を、インストールするロケール別に示していま す。記載されている値は、必要な容量の推奨値 (カッコ内は最小値) です。また、 スワップ領域に必要な容量は含まれていません。

なお、従来の対話式インストールで「ソフトウェアの選択」画面に実際に表示され る各ソフトウェアグループの値は、スワップ領域を含んだ値で、インストールする システムのディスクやメモリーのサイズによって異なります。

1. システムが Solaris Web Start 1.0 を実行するための要件を満たしていない場合、またはアップグレードや細 かいインストール設定を行いたい場合などには、従来の対話式インストールを行う必要があります。

インストールにあたって **11**

| ソフトウェアグループ    |            |           | 必要な容量の概算推奨値 (カッコ内は最小値) |           |
|---------------|------------|-----------|------------------------|-----------|
|               | ja(EUC) のみ | PCK のみ    | UTF-8 のみ               | 全部        |
| 全体ディストリビューション | 802 (684)  | 802 (684) | 810 (692)              | 849 (723) |
| $\sqrt{2}$    | 48 (40)    | 48 (40)   | 48 (40)                | 48 (40)   |
| /usr          | 738 (628)  | 738 (628) | 746 (636)              | 785 (667) |
| /opt          | 16(16)     | 16(16)    | 16(16)                 | 16(16)    |
| 開発者システムサポート   | 747 (629)  | 747 (629) | 755 (637)              | 794 (668) |
| $\prime$      | 48 (40)    | 48 (40)   | 48 (40)                | 48 (40)   |
| /usr          | 683 (581)  | 683 (581) | 691 (589)              | 730 (620) |
| /opt          | 16(8)      | 16(8)     | 16(8)                  | 16(8)     |
| エンドユーザーシステムサ  | 441 (370)  | 441 (370) | 449 (378)              | 472 (393) |
| ポート           |            |           |                        |           |
| $\sqrt{2}$    | 40 (32)    | 40 (32)   | 40 (32)                | 40 (32)   |
| /usr          | 385 (330)  | 385 (330) | 393 (338)              | 416 (353) |
| /opt          | 16(8)      | 16(8)     | 16(8)                  | 16(8)     |

表 **2–1** Solaris 7 - 3/99 Software CD (Intel 版) のソフトウェア容量 (単位: M バイト)

#### **Solaris Documentation CD のソフトウェア容量**

Solaris 7 - 3/99 では、日本語版と英語+ヨーロッパ言語版の、2 種類の Documentation CD が提供されます。

日本語版の Documentation CD「Solaris 7 - 3/99 Documentation CD (日本語版)」に は、日本語の AnswerBook パッケージおよび一部の英語の AnswerBook パッケージ (日本語に翻訳されていない文書コレクションを含むもの) が含まれており、すべて の日本語ロケールで共通なパッケージとなっています。

英語+ヨーロッパ言語版の Documentation CD「Solaris 7 - 3/99 Documentation CD」には、英語およびヨーロッパ言語のすべての AnswerBook パッケージが含ま れています。

次の表に、「Solaris 7 - 3/99 Documentation CD (日本語版)」に含まれている パッケージとその容量を示します。これらのパッケージは、デフォルトで /opt にインストールされます。

#### **12** Solaris 7 - 3/99 ご使用にあたって (Intel 版) ♦ 1999 年 4 月

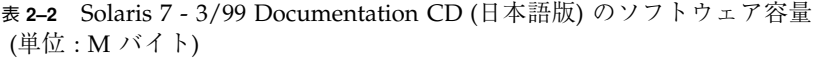

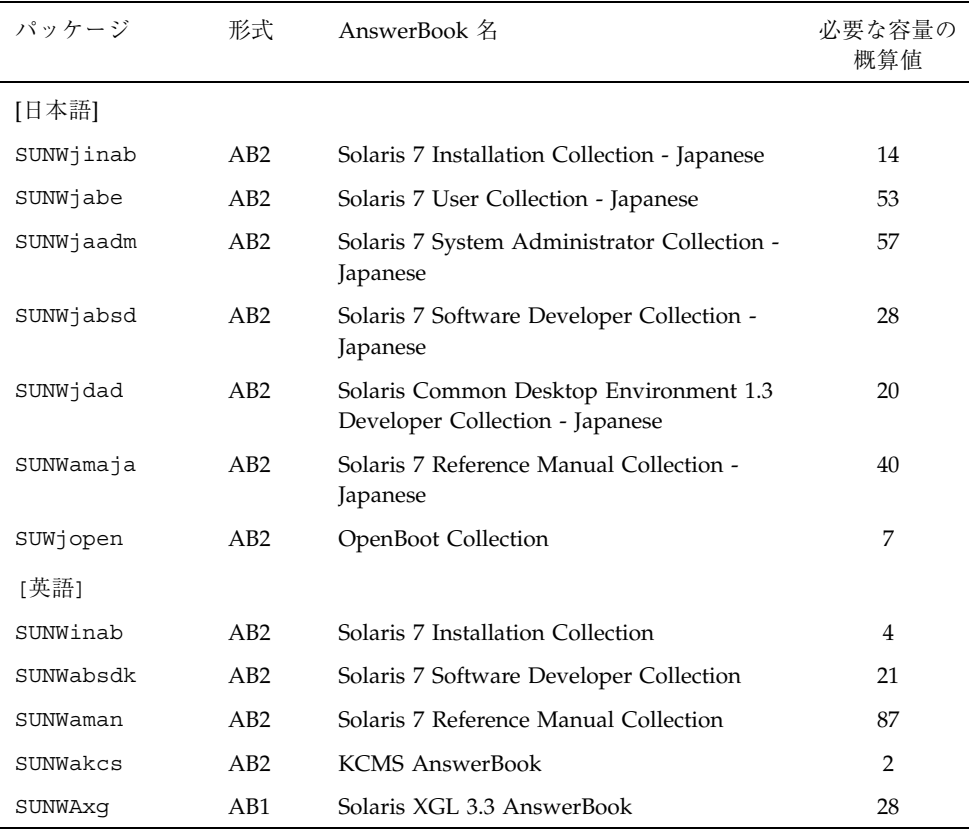

注 **-** AnswerBook (AB1) と AnswerBook2 (AB2) は次の形式のデータを指します。

- 「AnswerBook1」: Solaris 2.6 より前の Solaris で使用されていた形式の AnswerBook のデータ
- 「AnswerBook2」: Solaris 2.6 から新しく導入された SGML 形式の AnswerBook のデータ

参照方法など AnswerBook についての詳細は、『*Solaris 7* インストールライブラリ *(Intel* 版*)*』の「オンライン文書へのアクセス」を参照してください。

次の表に、「Solaris 7 - 3/99 Documentation CD」に含まれている、英語パッケージ とその容量を示します <sup>2</sup> 。これらのパッケージは、デフォルトで /opt にインストー ルされます。

| パッケージ        | 形式  | AnswerBook 名                                                   | 必要な容量の<br>概算值  |
|--------------|-----|----------------------------------------------------------------|----------------|
| [英語]         |     |                                                                |                |
| SUNWinab     | AB2 | Solaris 7 Installation Collection                              | 3              |
| $SUMWabe$ *  | AB2 | Solaris 7 User Collection                                      | 16             |
| $SUMWaadm *$ | AB2 | Solaris 7 System Administration Collection                     | 20             |
| SUNWabsdk    | AB2 | Solaris 7 Software Developer Collection                        | 21             |
| SUNWdtad *   | AB2 | Solaris Common Desktop Environment 1.3<br>Developer Collection | 9              |
| SUNWaman     | AB2 | Solaris 7 Reference Manual Collection                          | 87             |
| SUNWopen *   | AB2 | OpenBoot Collection                                            | $\overline{2}$ |
| SUNWakcs     | AB2 | KCMS AnswerBook                                                | $\overline{2}$ |
| SUNWAxq      | AB1 | Solaris XGL 3.3 AnswerBook                                     | 28             |

表 **2–3** Solaris 7 - 3/99 Documentation CD のソフトウェア容量 (英語パッケージのみ) (単位 : M バイト)

注 **-** 英語+ヨーロッパ言語版の Documentation CD「Solaris 7 - 3/99 Documentation CD」をインストールするには、この CD に含まれている Solaris Web Start 2.0 (installer) を使用し、カスタムインストールで上記の文書コレクションだけを選択し てインストールしてください。なお、この CD は Solaris Web Start 1.0 を使用して Solaris 7 - 3/99 ソフトウェアと同時にインストールすることはできないので、イン ストールするために必要なディスク容量を別に確保しておく必要があります。

次の表に、AnswerBook2 文書サーバー (以降「文書サーバー」とします) を構成する パッケージ SUNWab2r、 SUNWab2s、 SUNWab2u をインストールするのに必要な容 量を示します。文書サーバーについての詳細は、『*Solaris 7* インストールライブラ リ *(Intel* 版*)*』の「オンライン文書へのアクセス」および Solaris 7 - 3/99 Documentation CD (日本語版) に含まれる README\_ja.html を参照してください。

2. この表では、ヨーロッパ言語のパッケージは省略しています。\*印が付いているパッケージは、Solaris 7 - 3/99 Documentation CD (日本語版) には含まれていない英語のオンライン文書コレクションです。

表 **2–4** 文書サーバーのソフトウェア容量 (単位: M バイト)

| ディレクトリ | 必要な容量の概算値 |
|--------|-----------|
|        | 1.3       |
| /usr   | 30        |

#### **Netscape Communicator CD のソフトウェア容量**

次の表に、Netscape Communicator 4.5 (日本語版) をインストールするのに必要な容 量を示します。

表 **2–5** Netscape Communicator 4.5 のソフトウェア容量 (単位: M バイト)

| ディレクトリ       | 必要な容量の概算値 |
|--------------|-----------|
| $\sqrt{opt}$ | 19        |

### 日本語環境のインストール方法

この節では、Solaris 7 - 3/99 を日本語環境でインストールするための方法を説明し ます。日本語環境でインストールするには、大きく分けて「デフォルトロケールの 設定」と「インストール言語の設定」の 2 つの設定が必要です。それ以外のインス トール手順は英語版の Solaris と同じです。『*Solaris 7* インストールの手引き』に 書かれているインストール手順に従ってください。

なお Solaris 7 - 3/99 では、文字エンコーディングが異なる次の 3 つの日本語ロケー ルがサポートされています。

- 従来の EUC 環境をサポートする ja ロケール
- Solaris 2.6 から PCK 環境をサポートする ja\_JP.PCK ロケール
- Solaris 7 で新たに追加された UTF-8 環境をサポートする ja JP.UTF-8 ロケール

インストールにあたって **15**

#### デフォルトロケールの設定

インストール後のシステムのデフォルトロケールを設定します (具体的には、 /etc/default/init ファイル内に LANG 環境変数が定義されます)。

日本語環境をインストールする場合、システムのデフォルトロケールとして必ず日 本語ロケールが設定されている必要はありませんが、設定されていることを推奨し ます。システムのデフォルトロケールとして日本語ロケールが設定されていると、 たとえば、システムログイン時の LANG の設定をユーザーごとに環境設定ファイル で定義しなくても済みます。また、dtlogin の言語設定で、デフォルトで日本語 ロケールが設定されます。

■ GUI (グラフィカル・ユーザーインタフェース) インストールの場合

最初に「Select Language and Locale」画面 (以降「ロケール設定画面」とします) が表示され、ここでデフォルトロケールを設定します。日本語環境でインストー ルするには、「Japanese EUC (ja)」、「Japanese PC Kanji (ja\_JP.PCK)」、または 「Japanese UTF-8 (ja\_JP.UTF-8)」を選択してください。 どれを選択するかわから ない場合は、「Japanese EUC (ja)」を選択してください。

ここでの設定は、以後起動されるインストール画面の表示言語も決定します。

**■ CUI (キャラクタ・ユーザーインタフェース) インストールの場合** 

インストール中にシステムのデフォルトロケールを設定することはできません。 また、インストール画面も英語による表示だけです。<sup>3</sup>

システムのデフォルトロケールをインストール後に設定、または変更する場合に は、/etc/default/init ファイルでの LANG 環境変数の設定を次のようにし てから、システムを再起動します。

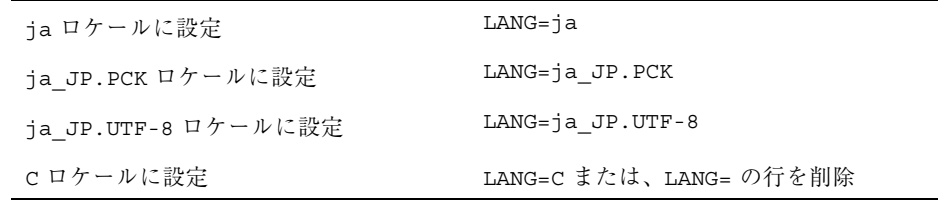

また、インストール前にこのデフォルトロケールをあらかじめ設定しておくことも 可能です。この事前設定をしておくと、GUI インストール時にもロケール設定画面

3. グラフィカルモニターを装備していないシステムの場合は、自動的に CUI インストールが起動します。また、 「Bypass Configuration」を選択して明示的に周辺デバイスの設定を省略した場合にも、CUI インストールになり ます。

が表示されないため、たとえばカスタム JumpStart による自動インストールのよう に意図的にロケール設定画面を表示させたくない場合などに有効です。<sup>4</sup>

#### インストール言語の設定

言語 (ロケール) に依存するソフトウェアパッケージ (JFP パッケージ) のインストー ルを決定します。日本語環境をインストールするには、必ず JFP パッケージをイン ストールする必要があります。JFP パッケージについての詳細は、『*Solaris 7 - 3/ 99* オンラインリリース情報』の「Solaris 7 - 3/99 パッケージ情報」(package ファイル) を参照してください。

Solaris 7 - 3/99 では、ja ロケール環境、ja\_JP.PCK ロケール環境、ja\_JP.UTF-8 ロケール環境、そしてそれらの任意の混在環境をインストールすることが可能です。

■ 従来の対話式インストールの場合

「言語の選択 (Select Languages)」画面でインストールする日本語ロケールを選 択します。この画面では、あらかじめ選択されたデフォルトロケールが自動的に 選択された状態になっています。

たとえば、ja と ja\_JP.PCK の両ロケール環境をインストールするには、ja と ja\_JP.PCK の両方を選択します。

■ Solaris Web Start 1.0 インストールの場合

従来の対話式インストールと同様の方法で、Solaris ソフトウェアおよびインス トールする同梱ソフトウェアの各々に対して、日本語ロケールを指定します。 なお、日本語化されている製品はそのサポートロケールが表示されており、あら かじめ選択されたデフォルトロケールが自動的に選択された状態になっていま す。

■ カスタム JumpStart インストールの場合

カスタム JumpStart インストールが参照するプロファイルに locale キーワード を追加します。5

ja と ja JP.PCK の両ロケール環境をインストールする場合のプロファイルの例 を次に示します。

<sup>4.</sup> デフォルトロケールの事前設定を行うには、「ネームサービスに事前に定義しておく方法」または「sysidcfg ファイルを使用する方法」の 2 通りがあります。 詳しくは、『*Solaris* のインストール *(*上級編*)*』を参照してくだ さい。

<sup>5.</sup> locale キーワードは、JFP パッケージのインストールに影響しますが、システムのデフォルトロケールを決定 **.........**<br>するものではありません。

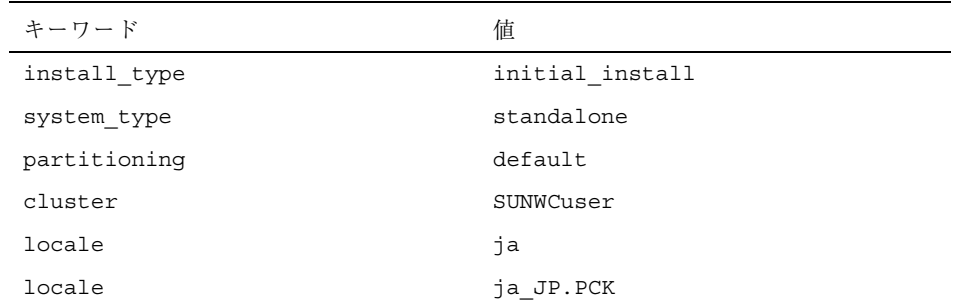

なお、このようにプロファイル中で locale キーワードを明示的に定義しない場 合でも、デフォルトロケールとして日本語ロケールが設定されていれば、その ロケール環境が自動的にインストールされます。ただし、複数の日本語ロケール 環境をインストールするには、プロファイルで指定する必要があります。

## オンラインリリース情報

Solaris 7 - 3/99 Software CD には、『*Solaris 7 - 3/99* オンラインリリース情報』が テキスト形式で提供されています。本書は、インストールに関連する情報に加え て、『*Solaris 7 - 3/99* オンラインリリース情報』を作成後に明らかになった情報を 元に作成されているため、適宜、本書と共に以下のオンラインリリース情報を参照 してください。

- インストールの情報と注意事項を提供する installation bugs ファイル
- 注 **-** 本書の第 4 章は、 installation\_bugs ファイルの内容よりも優先されます。
- 実行時のバグ情報と注意事項を提供する runtime\_bugs ファイル
- 機能についての情報を提供する new features ファイル
- パッチ情報を提供する patches ファイル
- 注 **-** Solaris 7 3/99 に統合されているパッチの情報は、本書の付録 A をご覧くだ さい。
- パッケージ情報を提供する package ファイル
- 製品の中止情報を提供する eof ファイル
- ドライバ更新情報を提供する driverupdate ファイル

**18** Solaris 7 - 3/99 ご使用にあたって (Intel 版) ♦ 1999 年 4 月

■ マニュアルに関する情報を提供する documentation\_issues ファイル

### 参照方法

テキストエディタや vi エディタなどを利用して各ファイルを参照することができ ます。インストール前などに Solaris 7 - 3/99 Software CD から直接参照するには、 次のディレクトリにアクセスして各ファイルを参照してください。

/cdrom/ja\_sol\_7\_399\_x86/s2/Solaris\_2.7/Docs/release\_info/*<locale>*

Solaris CDE 環境では、フロントパネルにあるアプリケーションマネージャのアイコ ンを選択し、「インフォメーション」を選択することによって参照できます。 各ファイルは、以下のディレクトリの下に配置されています。

■ Solaris 7 - 3/99 全般の情報 - ASCII テキスト (C ロケールの場合)

/usr/share/release\_info/Solaris\_2.7/C/

■ Solaris 7 - 3/99 全般の情報と日本語環境固有の情報 - EUC テキスト (ja ロケール の場合)

/usr/share/release\_info/Solaris\_2.7/ja/

■ Solaris 7 - 3/99 全般の情報と日本語環境固有の情報 - PCK テキスト (ja\_JP.PCK ロケールの場合)

/usr/share/release\_info/Solaris\_2.7/ja\_JP.PCK/

■ Solaris 7 - 3/99 全般の情報と日本語環境固有の情報 - UTF-8 テキスト (ja\_JP.UTF-8 ロケールの場合)

/usr/share/release\_info/Solaris\_2.7/ja\_JP.UTF-8/

#### インストール方法

『Solaris 7 - 3/99 オンラインリリース情報』は、次のパッケージに含まれています。

- SUNWrdm : On-Line Open Issues ReadMe (英語テキスト)
- SUNWjrdm : Japanese (EUC) On-Line Open Issues ReadMe (EUC  $\bar{\tau}$   $\pm$   $\lambda$   $\bar{\lambda}$ )
- SUNWjprdm : Japanese (PCK) On-Line Open Issues ReadMe (PCK テキスト)
- SUNWjurdm : Japanese (UTF-8) On-Line Open Issues ReadMe (UTF-8  $\bar{\tau}$  キスト)

インストールにあたって **19**

注 **-** SUNWjrdm、SUNWjprdm、SUNWjurdm は、それぞれコードエンコーディングが 違うだけで、記述されている内容は同じです。

「エンドユーザシステムサポート」以上のソフトウェアグループ (クラスタ) でイン ストールすると、英語版の SUNWrdm パッケージ、およびインストール言語として 選択したロケールに依存する日本語パッケージが自動的にインストールされます。

「コアシステムサポート」でインストールする場合には、Solaris インストール時に 「ソフトウェアのカスタマイズ」画面で、「On-Line Open Issues ReadMe (SUNWrdm)」パッケージを明示的に追加選択してインストールしてください。

## **Solaris 7 - 3/99** ソフトウェアのインストー ル

この章では、x86 プラットフォームに Solaris 7 - 3/99 を新たにインストールする方 法または Solaris 7 - 3/99 にアップグレードする方法について説明します。

Solaris 7 - 3/99 リリースでは、次に示す機能が提供されます。

- 新たにサポートされる x86 ハードウェアの新規または更新されたデバイスドライ バ
- Solaris 7 3/99 Documentation CD に含まれている追補マニュアル中に記載され ている新機能
- Solaris 7 Maintenance Update™ (MU) パッチ。Solaris システムソフトウェアに組 み込まれています。

インストールに関するハードウェア要件については、各ハードウェアのメーカーか ら提供されている資料を参照してください。

インストールに関する詳細や、新しい機能である Solaris Product Registry の使用方 法については、『*Solaris 7* のインストール *(*追補*)*』を参照してください。

注 **-** 『*Solaris 7 (Intel Platform Edition) Hardware Compatibility List*』の内容を補足 する情報が、本書の付録 B に記載されています。

## システムのバックアップ

Solaris 7 - 3/99 のインストールを始める前に、必ずファイルシステムのバックアッ プをとってください。ファイルシステムのバックアップについての詳細は、 『*Solaris* のシステム管理 *(*第 *1* 巻*)*』を参照してください。

### **Solaris 7 - 3/99** のインストール

Solaris 7 - 3/99 ソフトウェアのインストールには、Solaris Web Start 1.0、 JumpStart、カスタム JumpStart、または対話式の、インストール方法を使用できま す。Solaris のインストール方法についての詳細は、Solaris 7 - 3/99 Documentation CD (日本語版) に含まれる『*Solaris 7* インストールライブラリ *(Intel* 版*)*』 および 『*Solaris* のインストール *(*上級編*)*』を参照してください。

#### インストール後の確認

インストールが完了したら、3 つのファイル install\_log、 begin.log、 finish.log を確認します。

以下のディレクトリに移動し、上記のファイルの内容をエディタで確認してくだ さい。

# **cd /var/sadm/system/logs**

#### **Solaris 7** をインストールサーバーとして使用する

Solaris 7 をインストールサーバーとして使用する場合、add\_install\_client を 実行する前に、Solaris 7 の /etc/nsswitch.conf ファイルを変更する必要があり ます。

**1. Solaris 7** の /etc/nsswitch.conf ファイルの次の行に移動します。

hosts: xfn nis [NOTFOUND=return] files

**2.** xfn エントリを削除して、次のようにします。

**3. Solaris 7 - 3/99 Software CD** から、add\_install\_client を実行します。

### サーバーからのディスクレスクライアントおよび **AutoClient** へのインストール

インストールサーバー上に OS サービスを追加する前に、Solstice™ AdminSuite™ 2.3 のパッチ 104468-06 またはこのパッチのアップデート版をインストールする必要 があります。このパッチがお手持ちの Solstice AdminSuite 2.3 に含まれていない場 合には、ご購入先にパッチの入手方法とパッチのインストール手順をお問い合わせ ください。

すでにパッチが適用されている Solaris リリースで Solstice AdminSuite を使用する 場合、次のファイルを OS サービスに追加しておく必要があります (すべてのパッチ を削除することはおすすめできません。また、実際に削除できません)。

/var/sadm/patch/.mu\_applied

このファイルは、次に示す MU リリースによって、自動的に作成されます。

- Solaris 2.5.1: MU3、MU4、MU5
- Solaris 2.6: MU1、MU2
- Solaris 7: MU1

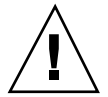

注意 **-** この方法では、システムに入っているすべてのパッチを追跡する Solstice AdminSuite の機能は動作しません。システムにパッチを追加したりシステムから パッチを削除したりするには、admclientpatch を使用してください。

注 **-** 今回のリリースで新しくサポートされるプラットフォームやオプション機器のリ ストについては、ハードウェアメーカーから提供される資料を参照してください。

#### インストール後の確認

インストールが完了したら、3 つのファイル install\_log、 begin.log、 finish.log を確認します。

Solaris 7 - 3/99 ソフトウェアのインストール **23**

以下のディレクトリに移動し、上記のファイルの内容をエディタで確認してくだ さい。

# **cd /var/sadm/system/logs**

## **Solaris 7 - 3/99** へのアップグレード

アップグレードを開始する前に、35ページの「アップグレードに関する注意事項と バグ情報」を参照してアップグレードに関する注意事項を確認してください。

#### **Solaris 2.5.1** または **2.6** オペレーティング環境から のアップグレード

アップグレードには、JumpStart、カスタム JumpStart、または対話式インストール の、アップグレードオプションを使用します。Solaris のインストール方法について の詳細は、Solaris 7 - 3/99 Documentation CD (日本語版) に含まれる『*Solaris 7* イ ンストールライブラリ *(Intel* 版*)*』 および 『*Solaris* のインストール *(*上級編*)*』を参 照してください。

注 **-** アップグレード中に、いくつかのパッケージ (SUNWolrte、 SUNWoldcv、 SUNWoldte、SUNWolaud を含む) に関するメッセージが表示されますが、すでにイ ンストールされているものと同じアーキテクチャおよびバージョンのパッケージ をインストールすることを示すメッセージなので、問題はありません。

Doing pkgadd of SUNWolrte to /

This appears to be an attempt to install the same architecture and version of a package which is already installed. This installation will attempt to overwrite this package.

Installation of <SUNWolrte> was successful...
## **Solaris 7** オペレーティング環境からのアップグレード

Solaris 7 オペレーティング環境のシステムにパッチがインストールされている場 合、 Solaris 7 - 3/99 にアップグレードすると、次のようになります。

- システムにすでにインストールされているパッチが Solaris 7 3/99 システムソフ トウェアの一部として提供されている場合、そのパッチは再度適用されます。そ のパッチは、削除 (バックアウト) することはできません。
- システムにすでにインストールされているパッチが Solaris 7 3/99 システムソフ トウェアの一部として提供されていない場合、そのパッチは削除されます。

削除されるパッチを確認するには、次に説明するパッチアナライザを使用します。

Solaris 7 をインストールしていない場合は、27ページの「Solaris 7 オペレーティン グ環境から Solaris 7 - 3/99 へのアップグレード」を参照してください。

#### パッチの解析

Solaris 7 - 3/99 オペレーティング環境にアップグレードすることによって削除される パッチがあるかどうか、ある場合はどのパッチが削除されるかを、パッチアナライ ザを使用して確認することができます。パッチアナライザは、手動で実行するスク リプトとしてまたは対話式インストールの一部として、利用することができます。

- 対話式インストールでアップグレードする場合、パッチ解析を行うには、解析オ プションを選択してください。
- 対話式インストールを使用しないでアップグレードする場合、パッチ解析を行う には、次に説明する手順で analyze\_patches スクリプトを実行してください。

パッチの解析後、26ページの「パッチ解析結果の確認」を参照して、解析結果を確 認してください。

analyze\_patches スクリプトの実行

analyze\_patches を実行する手順は、次のとおりです。

注 **-** analyze\_patches スクリプトを実行するには、インストール済みシステム と、NFSTM によりマウントされたまたはローカルにマウントされた媒体上にある Solaris 7 - 3/99 Software CD (またはネットワーク上のイメージ) が、スクリプトか らアクセスできなければなりません。

**1. OS** イメージの Misc ディレクトリに移動します。

Solaris 7 - 3/99 ソフトウェアのインストール **25**

■ ローカルにマウントされた媒体にイメージがある場合は、次のコマンドを使 用します。

# **cd /cdrom/ja\_sol\_7\_399\_x86/s2/Solaris\_2.7/Misc**

■ NFS によるマウントでイメージを利用できる場合は、次のコマンドを使用し ます。

# **cd /***NFS\_mount\_directory***/Solaris\_2.7/Misc**

**2.** analyze\_patches を実行します。

# **./analyze\_patches**

#### 表 3–1 に、コマンド行で使用できるオプションを示します。

表 **3–1** analyze\_patches のコマンド行オプション

| オプション            | 説明                                                                                                    |
|------------------|----------------------------------------------------------------------------------------------------|
| $-R$ rootdir     | rootdir は、インストール済みシステムのルートです。デフォル<br>トでは / です。                                                                                                    |
| $-N$ netdir      | netdir は、インストールされる OS イメージのルートへのパスで<br>す。デフォルトでは / cdrom/cdrom0 です。このパス<br>は、Solaris 2.7 ディレクトリを含むディレクトリを指さなけれ<br>ばなりません。NFS マウントによって patch analyzer を実行す<br>る場合は、このオプションを使用する必要があります。                         |
| $-D$ databasedir | OS イメージ上の Misc 以外のディレクトリからスクリプトを起動<br>する場合、そのプログラムはパッチ解析に使用するデータベースを<br>見つけることができません。このため、-D オプションを使用し、<br>データベースへのパスを指定します。このデータベース (OS イメー<br>ジ上の /Solaris 2.7/Misc/database に含まれる)がないと、<br>スクリプトが正しく動作しません。 |

パッチ解析結果の確認

パッチ解析を実行後、次のようにして結果を確認してください。

- 1. analyze patches スクリプトの出力を調べます。
	- 他のパッチによって削除、ダウングレード、アップグレードされるパッチの リストが出力されます。アップグレードされる場合、古いパッチは削除さ れ、新しいパッチの内容が適用されます。

たとえば、次のように出力されます。

Patch 105644-03 will be removed. Patch 105925 will be downgraded from -02 to -01. Patch 105776-01 will be accumulated/obsoleted by patch 105181-05.

- パッチ解析を実行しても何も出力されない場合は、システムにすでにインス トールされているパッチに対して何も影響はありません。
- **2.** パッチの置き換えまたは削除を実行するかどうかを調べます。
	- Solaris 7 3/99 によるパッチの置き換えまたは削除を実行してもよい場合 は、27ページの「Solaris 7 オペレーティング環境から Solaris 7 - 3/99 へ のアップグレード」に進んでください。
	- Solaris 7 3/99 によって、以前にインストールしたパッチの置き換えまたは 削除が行われないようにしたい場合は、Solaris 7 - 3/99 Software CD を使用し てアップグレードを行わないでください。Solaris 7 Maintenance Update 1 CD と『*Solaris 7 Maintenance Update 1* ご使用にあたって *(Intel* 版*)*』を使用し て、現在の Solaris 7 システムにパッチをインストールしてください。

### **Solaris 7** オペレーティング環境から **Solaris 7 - 3/99** へのアッ プグレード

アップグレードには、JumpStart、カスタム JumpStart、または対話式インストール の、アップグレードオプションを使用します。Solaris のインストール方法について の詳細は、Solaris 7 - 3/99 Documentation CD (日本語版) に含まれる『*Solaris 7* イ ンストールライブラリ *(Intel* 版*)*』 および 『*Solaris* のインストール *(*上級編*)*』を参 照してください。

Solaris 7 - 3/99 ソフトウェアのインストール **27**

注 **-** アップグレード中に、いくつかのパッケージ (SUNWolrte、 SUNWoldcv、 SUNWoldte、 SUNWolaud を含む) に関するメッセージが表示されますが、すで にインストールされているものと同じアーキテクチャおよびバージョンのパッケー ジをインストールすることを示すメッセージなので、問題はありません。

Doing pkgadd of SUNWolrte to /

This appears to be an attempt to install the same architecture and version of a package which is already installed. This installation will attempt to overwrite this package.

Installation of <SUNWolrte> was successful...

## アップグレード後の確認

アップグレードが完了したら、upgrade\_log ファイルを確認します。

以下のディレクトリに移動し、上記のファイルの内容をエディタで確認してくだ さい。

# **cd /var/sadm/system/logs**

## アップグレード後のサーバーからの、ディスクレスク ライアントおよび **AutoClient** のアップデート

インストールサーバー上に OS サービスを追加する前に、Solstice AdminSuite 2.3 の パッチ 104468-06 またはこのパッチのアップデート版をインストールする必要があり ます。このパッチがお手持ちの Solstice AdminSuite 2.3 に含まれていない場合には、 ご購入先にパッチの入手方法とパッチのインストール手順をお問い合わせください。

すでにパッチが適用されている Solaris リリースで Solstice AdminSuite を使用する 場合、次のファイルを OS サービスに追加しておく必要があります (すべてのパッチ を削除することはおすすめできません。また、実際に削除できません)。

/var/sadm/patch/.mu\_applied

このファイルは、次に示す MU リリースによって、自動的に作成されます。

- Solaris 2.5.1: MU3、MU4、MU5
- Solaris 2.6: MU1、MU2

Solaris 7: MU1

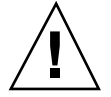

注意 **-** この方法では、システムに入っているすべてのパッチを追跡する Solstice AdminSuite の機能は動作しません。システムにパッチを追加したりシステムから パッチを削除したりするには、admclientpatch を使用してください。

## **Solaris 7 - 3/99** ソフトウェアのバージョンの確認

Solaris 7 - 3/99 ソフトウェアのバージョンを確認するには、次のように実行します。

# **cat /etc/release**

Solaris 7 - 3/99 ソフトウェアのインストール **29**

<sup>第</sup> **4** <sup>章</sup>

# インストールに関する注意事項とバグ情報

この章では、Solaris 7 - 3/99 Software CD に含まれている 『*Solaris 7 - 3/99* オン ラインリリース情報』の installation\_bugs ファイルを作成後に明らかになっ た、インストールに関する最新情報や既知の問題について説明します。

Solaris 全般に関する (ロケールに共通の) 情報と、日本語環境に固有の情報とを分け て説明しています。31ページの「Solaris 7 - 3/99 インストールの注意事項とバグ情 報」には、Solaris 7 - 3/99 全般に関する情報が記載されています。39ページの 「Solaris 7 - 3/99 インストールの注意事項とバグ情報 (日本語環境固有)」には、日 本語環境に固有の情報のみが記載されています。

注 **-** 本章の内容を理解してからインストールを開始してください。この章に記載さ れている情報は、Solaris 7 - 3/99 Software CD に含まれている『*Solaris 7 - 3/99* オ ンラインリリース情報』の installation bugs ファイルの内容よりも優先されま す。オンラインリリース情報については、18ページの「オンラインリリース情 報」の説明を参照してください。

## **Solaris 7 - 3/99** インストールの注意事項とバグ情 報

この節では、主に次の情報について説明します。

- Solaris Web Start 1.0 インストールに関する情報
- 対話式インストールに関する情報
- アップグレードに関する情報
- ハードウェアに関する情報

## **Solaris Web Start 1.0** インストールに関する注意事項と バグ情報

この節では、Solaris Web Start 1.0 を使用してインストールを行う場合に発生する問 題について説明します。この節に記載されている問題は、Solaris 対話式インストー ルプログラムを使用する場合には発生しません。

Solaris Web Start 1.0 についての詳細は、『*Solaris 7* インストールライブラリ *(Intel* 版*)*』の「Solaris Web Start の使い方」を参照してください。

### ルート **(**/**)** ファイルシステムを移動できない **(**バグ **ID: 4046659)**

Solaris Web Start 1.0 ではシステムディスクを選択できますが、その後にルート (/) ファイルシステムをシステムディスクから移動できません。

回避方法 **:** ルート (/) ファイルシステムをシステムディスクから移動する必要があ る場合は、Solaris Web Start 1.0 ではなく Solaris 対話式インストールプログラムを 使用してください。

## 製品がすべての予約領域を使用しない **(**バグ **ID: 4059182)**

Solaris Web Start 1.0 は、インストールするすべての製品に必要な合計ディスク容量 に基づいてディスク容量を確保します。インストール後、製品を使用する前にディ スク容量の割り当てをチェックすると、かなりの容量が未使用であるように見えま す。この容量の一部は未使用のままになる場合もありますが、一部はソフトウェア を実行するときに使用されます。

回避方法 **:** Solaris Web Start 1.0 が必要とする容量よりも少ないディスク容量を割り 当てたい場合は、Solaris Web Start 1.0 ではなく Solaris 対話式インストールプログ ラムを使用してください。

## ルート **(**/**)** ファイルシステムが **HBA** シリンダ **1023** を超えて配 置される **(**バグ **ID: 4062008)**

Solaris Web Start 1.0 でファイルシステムを手動で配置すると、インストールプログ ラムの起動後、エラーメッセージが表示される場合があります。これは、ルート (/) ファイルシステムに割り当てられた領域が大きすぎるためです。

回避方法 **:** Solaris Web Start 1.0 を再起動し、自動ファイルシステム配置を使用して ください。

## 対話式インストールに関する注意事項とバグ情報

この節では、対話式インストールに関連する問題について説明します。

#### **Solaris** dtlogin 画面

システムを初めて起動すると、どのデスクトップを使用するかにかかわらず、デ フォルトでログイン画面が表示されます。使用するデスクトップを、そのログイン 画面で選択することができます。またログイン画面では、ユーザー名とパスワード を入力します。ユーザー名とパスワードが認証されると、デスクトップが表示され ます。ログイン画面についての詳細は、dtlogin のマニュアルページ (Solaris CDE マニュアルページに含まれている) または『*Solaris* 共通デスクトップ環境 上級ユー ザ及びシステム管理者ガイド』を参照してください。

### dtlogin に関するシステム管理者向けの注意事項

Solaris CDE システムを運用するシステム管理者は、Solaris CDE の GUI によるロ グインプログラム (dtlogin) に関する知識を持っている必要があります。『*Solaris* 共通デスクトップ環境 上級ユーザ及びシステム管理者ガイド』または dtlogin および dtconfig のマニュアルページを参照してください。

## ファイルシステムのマウントでエラーが発生してインストール が失敗する **(**バグ **ID: 4164303)**

次のメッセージが表示されます。

The Solaris operating environment on slice c0t0d0s0 cannot be upgraded. A file system listed in the file system table (vfstab) could not be mounted.

ルート(/)のiノード用にストライプされた DiskSuite™ メタデバイスに格納され ている i ノードに、インストールプログラムが割り込み、そのメタデバイスをアッ プグレード可能なスライスとしてマウントしようとしたと考えられます。この問題 が発生した場合は、マウントが失敗してインストールが異常終了します。

## リブート後に **TotalNET Advanced Server (SunLink)** ドライバ でパニックが発生する **(**バグ **ID: 4121961)**

次のような警告メッセージが表示されます。

Warning: mod install: MT-unsafe driver 'tnatp' rejected panic[cpu0] / thread=7051e040:mutex-enter:bad\_mutex lp=1046aa20 owner=7051e040 thread=7051e040

> ドライバの衝突が発生するため、Solaris 7 オペレーティング環境では TotalNET Advanced Server (SunLinkTM )をバージョン 5.2 へアップグレードする必要がありま す。TotalNET Advanced Server 5.0 および 5.1 では、Solaris 7 オペレーティング環境 が正常にブートしません。

> 回避方法 **:** Solaris 7 オペレーティング環境をインストールする前に、インストール されている TotalNET Advanced Server のすべての構成要素をバージョン 5.2 にアッ プグレードする必要があります。TotalNET Advanced Server 5.2 は、Solaris Easy Access Server 2.0 CD から入手することができます。アップグレード方法について は、添付のマニュアルを参照してください。

## インストールの進捗を示すスケール表示が不正確 **(**バグ **ID: 1266156)**

Solaris ソフトウェアのインストール中であるにもかかわらず、「Solaris ソフ トウェアのインストール - 実行中」で表示されるスケールが、インストールが完了 したことを示す場合があります。スケールがインストール完了を示した後も、イン ストールプログラムがパッケージを追加していることがあります。インストールが 完了したかどうかを、スケール表示で判断しないでください。すべてのインストー ル処理が完了すると、次のメッセージが表示されます。

インストールが完了しました

### **JumpStart** が間違ったデフォルトのブートディスクにインス トールする **(**バグ **ID: 4027156)**

JumpStart が、現在のデフォルトのブートディスクにインストールしないことがあ ります。この場合、現在のバージョンではなく、既存のバージョンの Solaris オペ レーティング環境がリブートされます。この問題は、2 つのハードディスクドライ ブを持つ SPARCstationTM 5 上で完全な自動インストールを行なった場合に発生する ことが確認されています。

回避方法 **:** JumpStart を使用しないで Solaris オペレーティング環境をインストール してください。

## アップグレードに関する注意事項とバグ情報

この節では、アップグレード時にのみ発生する問題について説明します。

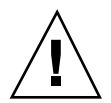

注意 **-** x86 システムを Solaris 7 オペレーティング環境にアップグレードする前に、 必ずバグ ID: 4121281 に関する説明をお読みください。

### **DiskSuite** でデータが失われる可能性がある **(**バグ **ID: 4121281)**

DiskSuite を使用しているシステムを Solaris 7 にアップグレードする場合、 DiskSuite をバージョン 4.2 にアップグレードする必要があります。DiskSuite 4.2 に は、metadb 複製の削除および交換を自動的に行う metacvt というスクリプトが含 まれています。このスクリプトを使用して、metadb 複製に格納されている SCSI ド ライバ名を cmdk から sd に変更できます。

回避方法 **:** Solaris 7 オペレーティング環境へのアップグレード中にデータを損失し ないようにするには、DiskSuite が動作している x86 システムのアップグレードを開 始する前に、メタデバイス構成をテキストファイルに保存し、metadb 複製を削除 してください。x86 システムのアップグレード後に、DiskSuite のコマンド行インタ フェースを使用してメタデバイス構成を復元してください。

『*Solstice DiskSuite 4.2* ご使用にあたって』には、metadb 構成の保存、metadb 複 製の削除、x86 システムの Solaris 7 オペレーティング環境へのアップグレード、 DiskSuite のバージョン 4.2 へのアップグレード、メタデバイス構成の復元につい

て、それぞれの手順が記載されています。Solaris 7 オペレーティング環境には、こ れらの手順を自動化する Bourne シェルスクリプトが含まれています。

なお DiskSuite 4.2 は、Solaris Easy Access Server 2.0 CD から入手することができま す。

## ディスクレスクライアントのインストールでサーバー上の dfstab ファイル内の変更が保存されない **(**バグ **ID: 4045544)**

ディスクレスクライアントを持つサーバーの Solaris オペレーティング環境をアップ グレードするとき、/usr に対する dfstab 行のオプションが保存されません。た とえば、dfstab ファイルに次のように入力したとします。

share -F nfs -o rw /export/exec/Solaris 2.7 sparc.all/usr

アップグレード時に、このエントリが自動的に次のように置換されてしまいます。

share -F nfs -o ro /export/exec/Solaris\_2.7\_sparc.all/usr

回避方法 **:** ディスクレスクライアントまたは SolsticeTM AutoClientTM を持つ OS サー バーで Solaris オペレーティング環境をアップグレードする前に、各クライアントの /etc/dfs/dfstab ファイルのバックアップを取っておいてください。

## 複数のアーキテクチャを持つサーバーにパッチを適用できない **(**バグ **ID: 1249343)**

複数の SPARC カーネルアーキテクチャのディスクレスクライアントを持つサーバー (たとえば、sun4c、sun4d、sun4m アーキテクチャのディスクレスクライアントを 持つ sun4u サーバー) をアップグレードした後、サーバーとはカーネルアーキテク チャが異なるクライアントの SUNWkvm パッケージには、パッチを適用できません。

回避方法 **:** SUNWkvm に関連するパッチを適用する前に、手動ですべての SUNWkvm パッケージを追加してください。

# **pkgadd -d SUNWkvm.\***

## アップグレードできるシステムがディスク容量不足のためにアッ プグレードできないと間違って判断される **(**バグ **ID: 4041733)**

アップグレードプログラムは、Solaris ソフトウェアのシステムをアップグレードす るために必要な容量よりも 30% 多くの容量を見積もります。したがって、アップグ レードできるシステムでも、パッケージの選択を解除したり、容量を増やしたりし ないとアップグレードできない場合があります。

回避方法 **:** 手動でファイルシステムのディスク容量を再度割り当ててください。ま たは、「ソフトウェアのカスタマイズ」メニューを選んで、不要なソフトウェア パッケージを削除してください。

## elxl**:** elx**:** アップグレード後に **Ethernet** コントローラが動作 しない **(**バグ **ID: 4193228)**

Etherlink XL Ethernet チップが搭載されている Intel システムのオペレーティング環 境を Solaris 7 - 3/99 にアップグレードした後、ネットワーク接続が切断され、シス テムがブートされる時に次のようなエラーメッセージが出力されます。

configuring network interfaces: elxl0: No such device or address

回避方法 **:** 次に示す /etc/driver\_aliases ファイル中のエントリを削除します。

elx "pci10b7,9000" elx "pci10b7,9050"

## インストール全般に関するバグ情報

## ファイルシステムの作成時に警告メッセージが出力されること がある **(**バグ **ID: 4189127)**

インストール中にファイルシステムを作成しているときに、次のどちらかの警告 メッセージが出力されることがあります。

Warning: inode blocks/cyl group (87) >= data blocks (63) in last cylinder group. This implies 1008 sector(s) cannot be allocated.

Warning: 1 sector(s) in last cylinder unallocated

作成中のファイルシステムと等しい容量が、使用しているディスク上の領域に割り当 てられない時に、上記の警告メッセージが表示されます。この場合、ディスク上に 未使用の領域ができ、その領域は作成中のファイルシステムに取り込まれません。 また、この未使用のディスク領域は、他のファイルシステムでも利用されません。

回避方法 **:** 問題は発生しないので、上記の警告メッセージは無視してください。

### **OS** サーバーに **Solaris 7 OS** サービスを追加すると、追加に失 敗したというメッセージが出力される **(**バグ **ID: 4171470)**

OS サーバーに OS サービスとして Solaris 7 システムソフトウェアを追加すると、 次のようなエラーメッセージが表示されます。

*os\_server*: Error: Error adding OS service Solaris 2.7 i386 i86pc: service modification failed. See /var/sadm/system/logs/upgrade\_log for more information (/var/sadm/install\_data/upgrade\_log on Solaris 2.3 or 2.4).

*os\_server* の部分は、OS サーバーの名前になります。

上記のログファイルを見ると、次のようなメッセージで SUNWplow パッケージの追 加に失敗していることがわかります。

Doing pkgadd of SUNWplow to /. ERROR: attribute verification of <export/exec/Solaris\_2.7\_i386.all/etc/default/ init> failed pathname does not exist

回避方法 **:** エラーメッセージを無視してください。

## ハードウェアに関するバグ情報

kdmconfig**: JumpStart** インストールが pnp モニターで失敗す る **(**バグ **ID: 4166376)**

プラグ&プレイモニターを使用するように JumpStart インストールを構成している 場合、インストールが正しく行われません。インストールされたシステム上のモニ ター情報が不完全になります。

回避方法 **:** JumpStart インストールを、周波数が多い同等のモニターを使用するよう に構成してください。

# **Solaris 7 - 3/99** インストールの注意事項とバグ情 報 **(**日本語環境固有**)**

この節では、日本語環境に固有の次の情報について説明します。

- Solaris Web Start 1.0 インストールに関する情報
- アップグレードに関する情報
- インストール全般に関する情報

## **Solaris Web Start 1.0** インストールに関する注意事項と バグ情報

この節では、Solaris Web Start 1.0 を使用する場合のインストールに関する、日本語 環境に固有の問題について説明します。この節に記載されている問題は、Solaris 対 話式インストールプログラムを使用するときには発生しません。

### システムの最小要件

Solaris Web Start 1.0 を使用するには、システムが次の要件を満たしている必要があ ります。

■ 1.05G バイト以上の容量を持つブートディスク

Solaris Web Start 1.0 を実行するには、1.05G バイト以上のブートディスク (フォーマット済み、ラベル指定済み) が必要です。このディスクをもとにして、

プログラムは、選択した製品をインストールするためのディスク容量がシステム にあるかどうかを調べます。サーバーソフトウェアをインストールするには、 4.2G バイトのディスクを推奨します。

■ 日本語ロケールで 64M バイト以上、英語ロケールで 48M バイト以上の物理メモ リー (RAM)

Solaris Web Start 1.0 を、日本語ロケール (日本語表示) で実行するには 64M バイ ト以上、英語ロケール (英語表示) で実行するには 48M バイト以上の物理メモ リーが必要です。

システムがこれらの要件に適合しない場合は、Solaris Web Start 1.0 の代わりに、 Solaris 対話式インストールプログラムを使用してください。

なお、英語ロケール (英語表示) で Solaris Web Start 1.0 を実行して日本語環境をイ ンストールするには、以下の手順で行なってください。

- 1. インストールの始めに表示されるデフォルトロケール画面で英語ロケールを選択 します。
- 2. 各ソフトウェアに対して、インストール言語として日本語ロケールを明示的に指 定します。
- 3. インストールが完了したらシステムを再起動し、システムデフォルトロケールを 日本語ロケールに設定します。

## 日本語の **AnswerBook** 文書や **Netscape Communicator 4.5** をインストールする場合の注意事項

Solaris 7 - 3/99 Documentation CD (日本語版) や Solaris Easy Access Server 2.0 Documentation CD に含まれている AnswerBook 文書、および Netscape Communicator 4.5 の日本語パッケージは、各日本語ロケールで共通のものです。こ れらを Solaris Web Start 1.0 のカスタムインストールによってインストールする場 合、ソフトウェアの選択画面で複数の日本語ロケールが表示されますが、どれか 1 つのロケールが選択されていれば、必要な日本語パッケージがインストールされま す。

メモリー不足により **Solaris Web Start 1.0** を継続できない **(**バ グ **ID: 4062728)**

Solaris Web Start 1.0 の使用中に次のいずれかの警告メッセージが表示され、設定操 作を継続できなくなる場合があります。

このシステムには Solaris Web Start を実行するために十分なディスク領域がありません。

ディスク容量が不足しているため、選択したすべてのソフトウェアをインストールできません。 インストールするソフトウェアの数を減らしてください。

ソフトウェアのインストールに十分なディスク容量があるにもかかわらず、これら のメッセージが表示された場合は、Solaris Web Start 1.0 を実行するためのメモリー が不足している可能性があります。

たとえば、64M バイト以下のメモリーを持つシステムでヘルプの参照や設定操作を 何度も繰り返した場合などに、メモリー不足が発生します。

回避方法 **:** HotJava をメニューから終了し、Solaris Web Start 1.0 を再起動してくだ さい (ブラウザ画面左上にあるボタンメニューから「終了」を選択し、次に表示され るポップアップ画面で「継続」を選択します)。

それでも同じ状況になってしまう場合には、対話式インストールを行うか (Solaris Web Start 1.0 の初期画面で「終了」ボタンを選択します)、英語表示で Solaris Web Start 1.0 を実行してください。

### スワップ不足によって **Solaris Web Start 1.0** が同梱のソフ トウェアのインストールに失敗する **(**バグ **ID: 4177538)**

同梱されている CD を Solaris Web Start 1.0 でインストール中にスワップ不足が発生 し、コンソールに次のエラーメッセージが繰り返し表示されて、インストールに失敗 することがあります。また、このエラーメッセージが文字化けすることがあります。

MYRun Error:java.io.IOException: not enough disk space

これは、64M バイト以下の物理メモリーのシステムに、同梱の多くのソフトウェア をインストールする場合に発生します。

回避方法 **:** 以下のいずれかの方法で対処してください。

■ 回避方法 1

1. 端末エミュレータなどで reboot コマンドを実行してシステムをリブートし ます。

システムがリブートすると、Solaris Web Start 1.0 がリブート前の状態で起動 されます。

2. 「再開」ボタンをクリックして、インストールを続行します。

リブート前にインストールが完了したソフトウェアについて、インストールが失 敗したように Solaris Web Start 1.0 の画面に表示されることがありますが、イン ストールは完了していますので問題ありません。

■ 回避方法 2

Solaris Web Start 1.0 のカスタムインストールでインストールを最初からやり直し てください。その際に、物理メモリーとスワップ領域の合計サイズがSPARC シ ステムの場合は最低 224M バイト、Intel システムの場合は最低 256M バイトにな るように、スワップ領域のサイズを確保してください。

### **Solaris Easy Access Server 2.0 Documentation CD** に含まれ ている「**Release Notes**」中の各ドキュメントがインストール されない **(**バグ **ID: 4177894)**

Solaris Web Start 1.0 では、 Solaris Easy Access Server 2.0 Documentation CD に含ま れている「Release Notes」中のドキュメントをインストールすることができません。

回避方法 **:** Solaris Easy Access Server 2.0 Documentation CD に含まれている Solaris Web Start 2.0 (installer) を使用して、必要なドキュメントをカスタムインストール でインストールしてください。

## アップグレードに関する注意事項とバグ情報

アップグレードに関する、日本語環境に固有の問題について説明します。

#### **Solaris 7** アップグレードインストールのサポート範囲

Solaris 7 をアップグレードオプションによってインストールする場合、Solaris 2.5 以降のシステムからのアップグレードをサポートします。それより前のリリースか らのアップグレードは保証されません。

#### アップグレードでのロケールサポート

アップグレード時に新たなロケールサポートを追加できます。その場合「言語の選 択」画面で追加したいロケールを追加選択します。

なお、現在インストールされているロケールをアップグレード時に削除することは できません。また、現在インストールされているロケールとは異なるロケール へアップグレードすることはできません。たとえば、ja ロケールだけをインストー ルしたシステムを ja\_JP.PCK ロケールだけのシステムにアップグレードすること はできません。

### 「日本語 **Solaris 2.5.1 PC** 漢字コード開発キット」が入ったシ ステムからのアップグレード

Solaris 2.5.1 に同梱されていた「日本語 Solaris 2.5.1 PC 漢字コード開発キット」 がインストールされているシステムを Solaris 7 にアップグレードする場合、それを サポートするパッケージ (SUNWjpr、SUNWjpu、SUNWjpxw) は自動的に削除されま す。 ja JP.PCK ロケール環境をインストールするには、「言語の選択」画面で 「Japanese PC Kanji (ja\_JP.PCK)」を追加選択してください。

## アップグレードで、swap パーティションがなくなる場合があ る **(**バグ **ID: 4065574)**

ディスク領域再配置機能 (DSR: Disk Space Reallocation) を使用してアップグレード を行うと、swap パーティションがなくなる場合があります。

回避方法 **:** アップグレードが終了した後、スワップファイルを作成し、スワップ領域 を追加してください。 詳細は swap(1M) のマニュアルページを参照してください。

### インストール全般に関する注意事項とバグ情報

日本語環境に固有のインストールに関する注意事項とバグ情報について説明します。

### スワップ不足によって **Solaris Web Start 2.0** インストールが失 敗する **(**バグ **ID: 4166394)**

同梱されている CD をその CD に含まれている Solaris Web Start 2.0 (installer) を使 用して日本語ロケール (日本語表示) でインストールしている時に、スワップ容量が

不足したためにインストールが失敗することがあります。この場合、コンソール にエラーメッセージが表示されますが、そのエラーメッセージが次のように文字化 けします。

RunCmd Error:java.io.IOException: ????????????????????

回避方法 **:** 同梱されている CD に含まれている Solaris Web Start 2.0 は、実行時 におよそ 50M バイトのメモリーを消費します。Solaris Web Start 2.0 を使用してイ ンストールする場合は、swap -s コマンドなどで空きスワップ容量を確認し、不足 している場合は、メモリーの消費量が多いアプリケーションを終了するか、あるい はスワップファイルを作成してスワップ領域を追加してください。詳細は swap(1M) のマニュアルページを参照してください。

## デフォルトロケールに関係なくインストールログが **EUC** テキ ストファイルで生成される

選択したデフォルトロケールに関係なく、install log、upgrade log などの Solaris のインストールログファイルは、EUC (ja ロケール) テキストとして生成さ れてしまいます。なお、同梱のソフトウェアを Solaris Web Start でインストールし た場合に生成されるログファイル bundled install log は、デフォルトロケー ルで選択した文字エンコーディングのテキストで生成されます。

回避方法 **:** コードコンバータで変換して参照するか、たとえばテキストエディタな どの GUI ツールを ja ロケールで起動して参照してください。

### **Solaris 2.5.1** システム上への **Netscape Communicator 4.5** のインストール

Solaris 2.5.1 オペレーティング環境のシステム上に Solaris Web Start 2.0 インストー ルプログラム (installer) を使用して、Netscape Communicator 4.5 をインストールす る場合には、必ず /cdrom/ja\_netscape/Patches/i386/Sol\_2.5.1 に含まれる 3 つのパッチをインストールしてから、Solaris Web Start 2.0 を実行してください。

また、Solaris 2.5.1 システム上にインストールしたパッケージを削除するには、 pkgrm コマンドを使用してください。

### **Solaris 7** でサポートされる日本語入力システムとその切替方法

Wnn6、ATOK8、cs00 が日本語入力システムとして利用できます。これらは Solaris 7 - 3/99 Software CD に含まれており、「エンドユーザシステムサポート」以上の ソフトウェアグループでデフォルトでインストールされます。

環境ファイルを特に設定していない場合のデフォルトの日本語入力システムは、 Wnn6 です。Wnn6 がインストールされていない場合は、ATOK8 がデフォルトとな ります。

現在使用している日本語入力システムを他の入力システムに切り替える場合 は、ワークスペースメニュー (OpenWindows 環境の場合は「ワークスペース」→ 「ユーティリティ」) の「日本語入力システムの切替」から利用したい日本語入力シ ステムを選択し、ウィンドウシステムを再起動してください。また、直接コマンド 行から wnn6setup、atok8setup、または cs00setup と入力して、設定を切り 替えることもできます。この場合もウィンドウシステムを再起動してください。

### 使用しない日本語入力システムをインストールしない方法

使用しない入力システムは、インストール時に「ソフトウェアのカスタマイズ」画 面でそのクラスタ (またはパッケージ) の選択を解除することによって、インストー ルしないようにできます。たとえば、cs00 を使用しない場合は「Japanese Input System - cs00」の選択を解除します。

ただし、アップグレードインストールの場合に、これまで使用していた ATOK8 ま たは cs00 の選択を解除すると、システム上からその入力システムをサポートするシ ステムファイルも削除されてしまいます。このため、単語を追加登録したシステム 辞書などの保存しておきたいファイルがある場合は、アップグレード前にファイル を保存するか、あるいはアップグレードインストール時に、使用しない日本語入力 システムを含めてインストールし、アップグレードインストール後に必要なファイ ルを保存した後に、pkgrm コマンドでそのパッケージを削除してください。

#### **cs00** に関するインストール時の注意事項

Solaris 2.6 から、cs00 は「コアシステムサポート」ソフトウェアグループには含ま れなくなりました。Solaris 2.5.1 以前の「コアシステムサポート」でインストールさ れたシステムをアップグレードすると、システム上から cs00 をサポートするシステ ムファイルが削除されますので注意してください。

cs00 を利用する場合は、「エンドユーザシステムサポート」以上のソフトウェアグ ループを選択するか、インストール時に「Japanese Input System - cs00」クラスタ を追加選択するか、インストール後に pkgadd コマンドにより次のパッケージをイ ンストールしてください。

- SUNWjc0r : Japanese Kana-Kanji Conversion Server cs00 Root File
- SUNWjc0u : Japanese Kana-Kanji Conversion Server cs00 User Files
- SUNWjc0w : Japanese cs00 user dictionary maintenance tool for OPEN LOOK
- SUNWjc0d : Japanese cs00 user dictionary maintenance tool for CDE Motif

なお、かな漢字入力機能を持たない漢字表示可能な端末および端末エミュレータ上 で日本語を入力するためのフロントエンドプロセッサ mle を利用する際にも、cs00 が必要になります。

### 日本語 **106/109** キーボードに関する注意事項

Solaris 7 のデフォルトのキーボードは US-English タイプになっているため、構成用 補助ブートフロッピーディスクの「Identified Devices」画面で以下のように表示さ れます。

ISA: System keyboard (US-English)

日本語 106/109 キーボードを使用している場合は、F4-Device Tasks を選択し、 「Set Keyboard Configuration」で「Japanese (106)」を選んでください。このとき、 次のような指示が表示されます。F2-Continue を押して「101 形式」を選んでくだ さい。

To select the Windows 104-key keyboard format, choose Continue. To select the default 101-key keyboard format, choose Cancel.

設定後は、「Identified Device」画面で次のように表示されます。

ISA: System keyboard (Japanese(106))

注 **-** 日本語 109 キーボードで追加された Windows キーは Solaris 7 では使用できま せん。日本語 109 キーボード上では、日本語 106 キーボードと同じ機能が利用可能 です。

## ブート時に周辺デバイスの設定不備を告げるメッセージが表示 される

日本語 106/109 キーボードを使用しているシステムの場合、Configuration Assistant で「Japanese (106)」を選択しないでインストールを行うと、Solaris のブート時に、 周辺デバイスの設定不備の可能性を示す次のメッセージが表示されます。

The peripheral device configuration may be incomplete or incorrect...

この場合、Japanese (106) として設定し直してください。次回のブート以降はこの メッセージは表示されなくなります。

### 日本語キーボード入力

Solaris 7 をインストールする前に日本語 106 キーボードを利用すると、一部キー ボード上の印字と実際の入力が異なります。次の表を参照してください。

表 **4–1** 日本語キーボード上の印字と実際の入力文字

| OADG 規格の日本語キーボード上の印字      | 実際の入力文字                          |
|---------------------------|----------------------------------|
| $\prime\prime$            | $^\text{\textregistered}$        |
| $\&$                      | $\wedge$                         |
| $\prime$                  | $\&$                             |
|                           | $\ast$                           |
|                           |                                  |
| $\rm Shift-0$             |                                  |
| $=$                       |                                  |
| $\tilde{\phantom{a}}$     | $\begin{array}{c} + \end{array}$ |
| $\wedge$                  | $=$                              |
| ¥                         | 割り当てなし                           |
|                           | 割り当てなし                           |
| $^\text{\textregistered}$ |                                  |
| $\pmb{\prime}$            |                                  |
| L                         |                                  |
|                           |                                  |
| $\! + \!\!\!\!$           |                                  |
| :                         | $\prime$                         |
|                           |                                  |

| OADG 規格の日本語キーボード上の印字 | 実際の入力文字               |
|----------------------|-----------------------|
| *                    | $\prime\prime$        |
|                      |                       |
|                      |                       |
|                      | 割り当てなし                |
|                      | 割り当てなし                |
| 半角 / 全角              | $\tilde{\phantom{a}}$ |
| Shift-半角 / 全角        | $\prime$              |

表 **4–1** 日本語キーボード上の印字と実際の入力文字 続く

<sup>第</sup> **5** <sup>章</sup>

# 実行時の注意事項とバグ情報

この章では、Solaris 7 - 3/99 Software CD に含まれている 『*Solaris 7 - 3/99* オン ラインリリース情報』の runtime\_bugs ファイルを作成後に明らかになった、実行 時のバグ情報と注意事項について説明します。オンラインリリース情報について は、18ページの「オンラインリリース情報」の説明を参照してください。

Solaris 全般に関する情報と、日本語環境に固有の情報とを分けて説明していま す。49ページの「Solaris 7 - 3/99 実行時の注意事項とバグ情報」には、Solaris 7 - 3/ 99 全般に関する情報が記載されています。50ページの「Solaris 7 - 3/99 実行時の注 意事項とバグ情報 (日本語環境固有)」には、日本語環境に固有の情報のみが記載さ れています。

注 **-** この章に記載されている情報は、Solaris 7 - 3/99 Software CD に含まれている 『*Solaris 7 - 3/99* オンラインリリース情報』の runtime\_bugs ファイルの内容を 補足するものです。

## **Solaris 7 - 3/99** 実行時の注意事項とバグ情報

この節では、Solaris 7 - 3/99 実行時の注意事項およびバグ情報について説明します。

## **Solaris CDE** に関するバグ情報

## フロッピーディスクのフォーマットウィンドウが終了しない **(**バ グ**ID: 4211612)**

ファイル・マネージャを使用してフロッピーディスクのフォーマットをする場合、 フォーマットウィンドウが繰り返し表示されて、フォーマットができないことがあ ります。

回避方法 **:** 以下のようにして、いったんコマンド行からフロッピーディスクを取り 出し、フォーマットウィンドウを終了してください。

#### % **eject**

その後、『*Solaris* のシステム管理 *(*第 *1* 巻*)*』の「コマンド行でのフロッピーディ スクのフォーマットと使用方法」を参考にして、コマンド行からフロッピーディス クをフォーマットしてください。

## デバッグに関するバグ情報

## マルチスレッドプログラムのデバッグ時に **dbx 4.0** はスタック トレースをダンプできない **(**バグ **ID: 4207409)**

マルチスレッドプログラムをデバッグする際に、dbx 4.0 はシグナルハンドラがある スレッドスタックを正しくダンプできません。

回避方法 **:** dbx 5.0 を使用してください。

# **Solaris 7 - 3/99** 実行時の注意事項とバグ情報 **(**日 本語環境固有**)**

この節では、Solaris 7 - 3/99 Software CD に含まれている 『*Solaris 7 - 3/99* オン ラインリリース情報』の runtime\_bugs ファイルを作成後に明らかになった、日本 語環境における実行時の注意事項とバグ情報について説明します。

## **Netscape Communicator 4.5 (**日本語版**)** に関するバグ情 報

ルートディレクトリ **(**/**)** に (null) ディレクトリが作成される **(**バグ **ID: 4190071)**

日本語版 Netscape Communicator 4.5 をスーパーユーザーで起動すると、ルート ディレクトリ (/) に不要なディレクトリ "(null)" が作成されます。

回避方法 **:** "/(null)" ディレクトリを削除してください。一度削除すれば、それ以 降に再び作成されることはありません。

実行時の注意事項とバグ情報 **51**

<sup>第</sup> **6** <sup>章</sup>

# 製品の中止情報

この章では、製品の中止情報について説明します。この章に記載されている情報 は、Solaris 7 - 3/99 Software CD に含まれている『*Solaris 7 - 3/99* オンラインリ リース情報』の eof ファイルの内容を補足するものです。オンラインリリース情報 については、18ページの「オンラインリリース情報」の説明を参照してください。

## サポート中止予定のソフトウェア

sysidnis(1M) システム認識プログラム

将来の Solaris リリースでは、sysidnis(1M) が含まれなくなる予定です。 sysidnis(1m) は、インストールおよびアップグレード中や、 sys-unconfig(1M) によって構成を解除した後に、ネームサービスを構成するた めのシステム認識プログラムです。

sysidnis(1M) の機能は、sysidns(1M) に含まれることになる予定です。

**53**

### 付録 **A**

# **Maintenance Update 1** パッチリスト **(Intel** 版**)**

この付録では、Solaris 7 Maintenance Update 1 パッチとそのパッチによって修正さ れるバグの ID を記載しています。Solaris 7 - 3/99 には、Solaris 7 Maintenance Update 1 パッチが統合されており、テスト済みのパッチが適用された Solaris オペ レーティング環境が提供されます。これらのパッチは、Solaris 7 - 3/99 からバッ クアウト (削除) することはできません。

## パッチリスト

パッチ ID: 106542-02 説明: SunOS 5.7\_x86 kernel update patch このパッチで修正されるバグ: 4115711 4115715 4138467 4139770 4147402 4152055 4165983 4168739 4170410 4170500 4174167 4174331 4175558 4177496 4179407 4179883 4181570 4182043 4182047 4182227 4182234 4182240 4182970 4184015 4184430 4184852 4184877 4185366 4190083 4190138 4190405 4190796 4190807 4190812 4193467

パッチ ID: 106734-05 説明: SunOS 5.7\_x86 Create a patch analyzer このパッチで修正されるバグ: 4170691 4175875 4178977 4132282 4186583 4186586 4186587 4186588

パッチ ID: 106794-01 説明: SunOS 5.7\_x86 ufsdump and ufsrestore patch このパッチで修正されるバグ: 4077276 4132365 4145883 4169853 4184189

パッチ ID: 106821-03 説明: SunOS 5.7\_x86 ctl print utility patch このパッチで修正されるバグ: 4172142 4173334

**(**続く**)**

パッチ ID: 106833-02 説明: SunOS 5.7\_x86 auditreduce/c2audit/praudit patch このパッチで修正されるバグ: 4166626 4167174 4168892 4172111 4172702 4174308 4182072 4187811

パッチ ID: 106852-04 説明: SunOS 5.7\_x86 Manual Pages for Solaris 7 update このパッチで修正されるバグ: 4173822 4186746 1070678 4136939 4153439 4162004 4171658 4170933 4169829 4146611 4147612 4165502 4166848 4178133 4179296 4181039 4181145

パッチ ID: 106914-03 説明: SunOS 5.7\_x86 boot.bin, mmu36 and rootnex patch このパッチで修正されるバグ: 4122009 4163335 4170602 4194509

パッチ ID: 106916-01 説明: SunOS 5.7\_x86 dtmail in zh.GBK can't read 2.5.1 Chinese email. このパッチで修正されるバグ: 4182320

パッチ ID: 106918-01 説明: SunOS 5.7\_x86 when view mails change charset, dtmail dump core. このパッチで修正されるバグ: 4175029

パッチ ID: 106927-02 説明: SunOS 5.7\_x86 sdtudctool, sdtudc\_register and sdtudc\_extract patch このパッチで修正されるバグ: 4178971 4183926 4178952 4178964 4162315 4176705 4179808 4192450

パッチ ID: 106928-01 説明: OpenWindows 3.6.1 (japanese) OW ws menu bug for \_x86 このパッチで修正されるバグ: 4177882

パッチ ID: 106935-01 説明: CDE 1.3\_x86 libDtSvc Patch このパッチで修正されるバグ: 4181281 4167347

パッチ ID: 106937-01 説明: SunOS 5.7\_x86 /etc/cron.d/logchecker patch このパッチで修正されるバグ: 4094591

パッチ ID: 106939-01 説明: SunOS 5.7\_x86 libresolv patch このパッチで修正されるバグ: 4134616

パッチ ID: 106941-01 説明: SunOS 5.7\_x86 /usr/sbin/makedbm patch このパッチで修正されるバグ: 4144726

パッチ ID: 106943-01 説明: SunOS 5.7\_x86 libnsl patch このパッチで修正されるバグ: 4157559 4161969

パッチ ID: 106945-01 説明: SunOS 5.7\_x86 /kernel/fs/fifofs patch

**(**続く**)**

このパッチで修正されるバグ: 4166116

パッチ ID: 106947-01 説明: SunOS 5.7\_x86 /usr/sbin/sar patch このパッチで修正されるバグ: 4175435

パッチ ID: 106951-01 説明: SunOS 5.7\_x86 linker patch このパッチで修正されるバグ: 4176579 4176796

パッチ ID: 106953-01 説明: SunOS 5.7\_x86 /usr/bin/uux patch このパッチで修正されるバグ: 4179980

パッチ ID: 106961-01 説明: SunOS 5.7\_x86 Manual Pages for patchadd.1m and patchrm.1m このパッチで修正されるバグ: 4178212

パッチ ID: 106968-01 説明: SunOS 5.7\_x86 htt server unexpectedly restart このパッチで修正されるバグ: 4172429

パッチ ID: 106970-01 説明: SunOS 5.7\_x86 zh.GBK, Input Method, Alt+1 sometimes work improperly このパッチで修正されるバグ: 4183054

パッチ ID: 106972-02 説明: SunOS 5.7\_x86 xetops of zh.GBK locale doesn't process TAB character このパッチで修正されるバグ: 4187748

パッチ ID: 106979-01 説明: SunOS 5.7\_x86 fix for /var/log/sysidconfig.log permission このパッチで修正されるバグ: 4166260

パッチ ID: 106981-03 説明: SunOS 5.7\_x86 libthread patch このパッチで修正されるバグ: 4157739 4173285 4173422

パッチ ID: 106986-01 説明: SunOS 5.7\_x86 /usr/sbin/uadmin and /sbin/uadmin patch このパッチで修正されるバグ: 4167438

パッチ ID: 106988-01 説明: SunOS 5.7\_x86 /usr/sbin/tar and /usr/sbin/static/tar patch このパッチで修正されるバグ: 4159872

パッチ ID: 107002-01 説明: CDE 1.3\_x86 Actions patch このパッチで修正されるバグ: 4157154

パッチ ID: 107012-01 説明: CDE 1.3\_x86 sdtwebclient patch

**(**続く**)**

Maintenance Update 1 パッチリスト (Intel 版) **57**

このパッチで修正されるバグ: 4110777 4164680 4185288

パッチ ID: 107015-01 説明: SunOS 5.7\_x86 sd bug fixes. このパッチで修正されるバグ: 4170911 4165914

パッチ ID: 107016-01 説明: SunOS 5.7\_x86 NCR pcplusmp patch このパッチで修正されるバグ: 4181438

パッチ ID: 107017-01 説明: SunOS 5.7\_x86 SPWR Patch このパッチで修正されるバグ: 4155766 4183567

パッチ ID: 107019-01 説明: SunOS 5.7\_x86 /usr/sbin/in.named patch このパッチで修正されるバグ: 4134616

パッチ ID: 107023-01 説明: CDE 1.3\_x86 sdtcm\_convert patch このパッチで修正されるバグ: 4184188

パッチ ID: 107025-01 説明: SunOS 5.7\_x86 ata bug fixes. このパッチで修正されるバグ: 4183194

パッチ ID: 107032-01 説明: SunOS 5.7\_x86 /usr/ucb/ucblinks patch このパッチで修正されるバグ: 4161576

パッチ ID: 107039-01 説明: SunOS 5.7\_x86 apropos/catman/man/whatis patch このパッチで修正されるバグ: 4107178 4154565

パッチ ID: 107043-01 説明: SunOS 5.7\_x86 Messages of Patch Analysis update for install このパッチで修正されるバグ: –

パッチ ID: 107045-01 説明: SunOS 5.7\_x86 Russian and Polish print failure on some printers このパッチで修正されるバグ: 4190105

パッチ ID: 107060-01 説明: SunOS 5.7\_x86 /usr/bin/sort and /usr/xpg4/bin/sort patch このパッチで修正されるバグ: 4181185

パッチ ID: 107073-01 説明: CDE 1.3\_x86 Spell Checker patch このパッチで修正されるバグ: 4185079

パッチ ID: 107075-01 説明: SunOS 5.7\_x86 SUNWultratest doesn't support sun4us platform

**(**続く**)**

このパッチで修正されるバグ: 4190729

パッチ ID: 107077-01 説明: SunOS 5.7\_x86 /usr/kernel/drv/vol patch このパッチで修正されるバグ: 4181968

パッチ ID: 107082-01 説明: Motif 1.2.7\_x86 Runtime library patch このパッチで修正されるバグ: 4159034 4149711 4171291 4170491 4162369 4165677 4171723 4174322 4183749 4186734 4186826

パッチ ID: 107095-01 説明: CDE 1.3\_x86 dtterm libDtTerm.so.2 Patch このパッチで修正されるバグ: 4177487

パッチ ID: 107118-01 説明 : SunOS 5.7\_x86 libbsm patch このパッチで修正されるバグ: 4188193

パッチ ID: 107120-01 説明: SunOS 5.7\_x86 JFP manpages patch このパッチで修正されるバグ: 4185342 4190255 4195644

パッチ ID: 107125-01 説明: SunOS 5.7\_x86 JFP message files patch このパッチで修正されるバグ: 4195663

パッチ ID: 107128-01 説明: SunOS 5.7\_x86 /usr/lib/autofs/automountd patch このパッチで修正されるバグ: 4188020

パッチ ID: 107129-01 説明: SunOS 5.7\_x86 /usr/sbin/i86/sysdef patch このパッチで修正されるバグ: 4187740

パッチ ID: 107149-01 説明: SunOS 5.7\_x86 /kernel/fs/cachefs patch このパッチで修正されるバグ: 4170190

パッチ ID: 107172-01 説明: SunOS 5.7\_x86 Fixes for patchadd and patchrm このパッチで修正されるバグ: 4186941 4176890 4190866 4150762 4193454 4194281 4194308

パッチ ID: 107179-01 : 説明: CDE 1.3\_x86 libDtHelp.so.1 patch このパッチで修正されるバグ: 4193245

パッチ ID: 107188-02 説明: SunOS 5.7\_x86 Miscellaneous Eastern European locale problems このパッチで修正されるバグ: 4174452 4179411 4138017

**(**続く**)**

Maintenance Update 1 パッチリスト (Intel 版) **59**

続き

パッチ ID: 107210-01 説明: Solaris 7\_x86 Add/Change some messages from s399 このパッチで修正されるバグ: –

続き
付録 **B**

## **Hardware Compatibility List for Solaris 7 (Intel Platform Edition) 3/99**

この付録では、Solaris 7 - 3/99 (Intel 版) コンピューティング環境においてサポート される、新しいまたは拡張された周辺機器およびシステムプラットフォームについ て説明します。

注 **-** この付録の情報は、『*Solaris 7 (Intel Platform Edition) Hardware Compatibility List*』の内容を補足するものです。

## ビデオデバイスのサポート

次に示すビデオデバイスがサポートされるようになりました。

**61**

表 **B–1** ビデオディスプレイデバイス

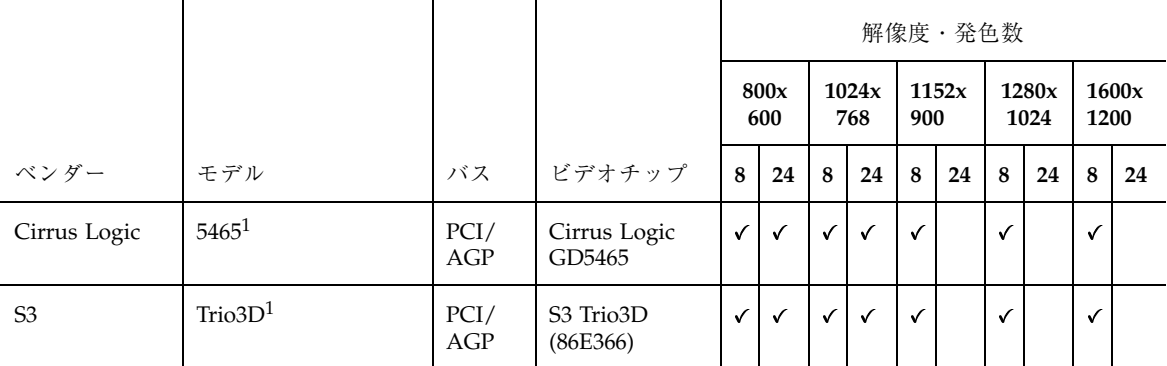

1. Sun では、このチップを持つあらゆるビデオデバイスが動作することは保証していませんが、ユーザーがご使用のモデルは問題なく 使用できることもあります。

## 物理アドレス拡張 **(PAE)** モード

Pentium Pro のリリース時に、物理アドレス拡張 (PAE, Physical Address Extension) モードが上位プロセッサに対して導入されました。この PAE モードを使用すると、 Intel 版 Solaris は物理メモリーを最大 32 G バイトまでアドレス指定することができ るようになります。個々のプロセッサについては、仮想アドレス空間を最大 3.5 G バイトまでしか使用できません。

PAE モードによって、データベースやメモリーを多く使用するアプリケーション について、複数のインスタンスを実行することができます。また、より多くのユー ザーが、ネットワークを介してあるマシンを使用できるようになります。

DAC (Dual Address Cycle) をサポートする PCI ディスクコントローラを使用するの が最適です。そのような PCI ディスクコントローラは、どのような物理的な宛先と でも、データの転送 (入出力) を行うことができます。物理メモリーが 4 G バイトし かないカードでデータを転送するためには、システムがメモリーをコピーする必要 があるので、パフォーマンスが低下する場合があります。

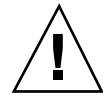

注意 **-** PAE モードの利点を生かすことができないデバイスドライバもあります。 Sun では、Sun が独自に開発した PCI デバイスドライバを、4 G バイト以上のメモ リーを持つ x86 マシン上でテスト済みです。Sun の OEM 提携会社では、各会社が 提供している PCI デバイスドライバを、4 G バイト以上のメモリーを持つ x86 マシ ン上でテストする予定です。ただし、サードパーティ製のデバイスドライバをシス テムに追加すると、動作が不安定になったりパニックが発生して、データが失われ ることもあります。システムの動作が不安定になってもそのドライバを使用する必 要がある場合は、PAE モードのサポートを無効にしてください。

## **PAE** モードのサポートを無効にする

PAE モードのサポートを無効にするには、次の手順を実行してください。

- **1.** システムをリブートします。
- **2. Esc** キーを押して、自動ブートを中断します。 Solaris Device Configuration Assistant (Solaris デバイス構成用補助) が起動しま す。
- **3.** 「**Boot Solaris**」画面が表示されるまで、**[F2\_Continue]** を押します。
- **4. [F4\_Boot Tasks]** を押します。 「Boot Tasks」画面が表示されます。
- **5. [View/Edit Property Settings]** を選択します。 「View/Edit Property Settings」画面が表示されます。
- **6. [F4\_Create]** を押します。 「Create Property」画面が表示されます。
- **7.** 「**Specify Property Name**」フィールドに **mmu-modlist** と入力して、**Enter** キーを押します。
- **8.** 「**Specify Value**」フィールドに **mmu32** と入力して、**Enter** キーを押します。

「Updating」画面に、Updating Saved Configuration information... というメッセージが表示されます。プロパティと値が正しく保存されたら、 「View/Edit Property Settings」画面が表示されます。

**9. [F2\_Back]** を押します。

「Boot Tasks」画面が表示されます。

**10. [F3\_Back]** を押します。

マシン上のドライバがロードされた後に、「Boot Solaris」画面が表示されます。

**11.** 通常と同じようにして、システムのブートを継続します。